# **Adabas Review 00***xxx* **Messages**

# **Overview of Messages**

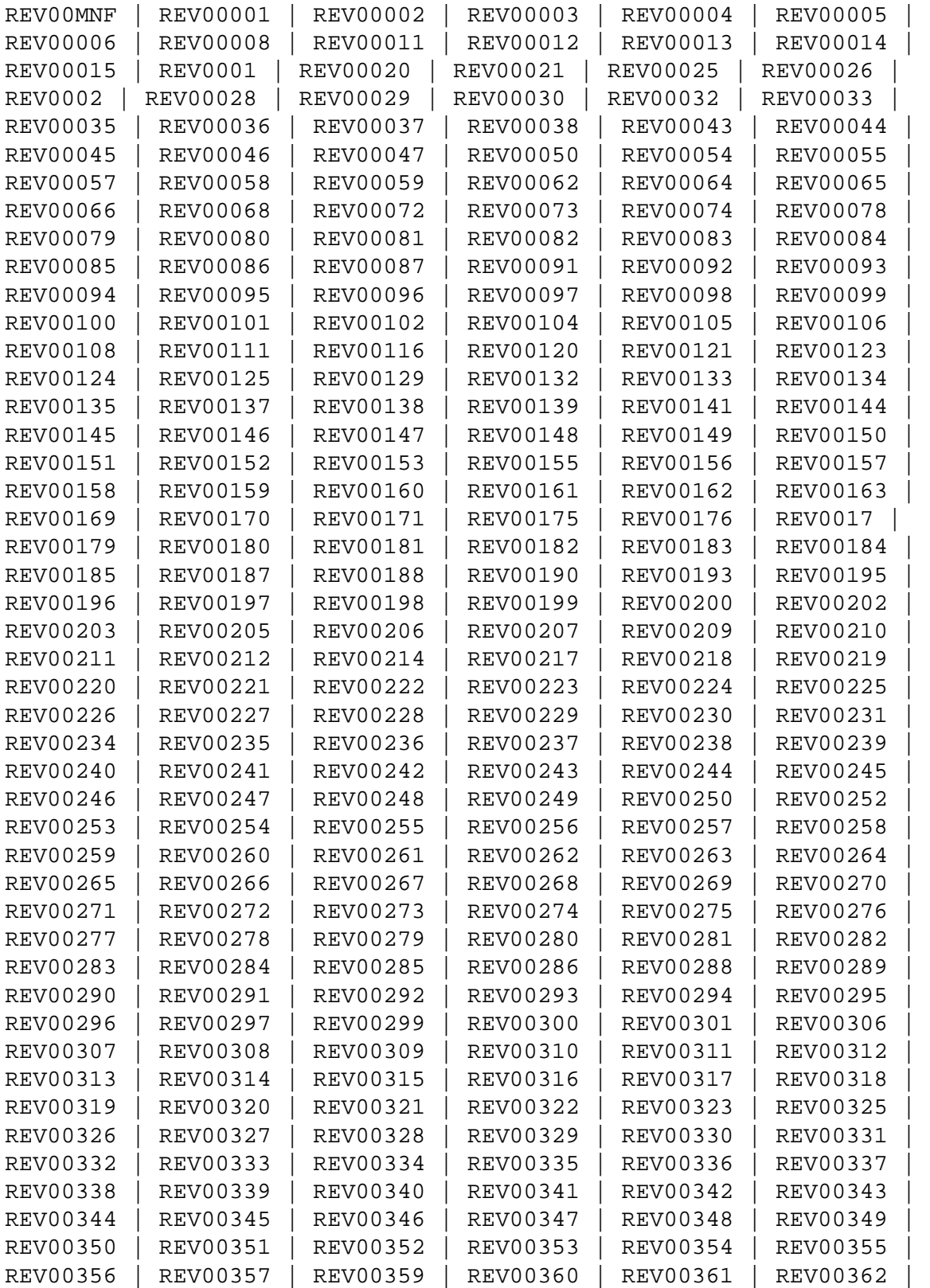

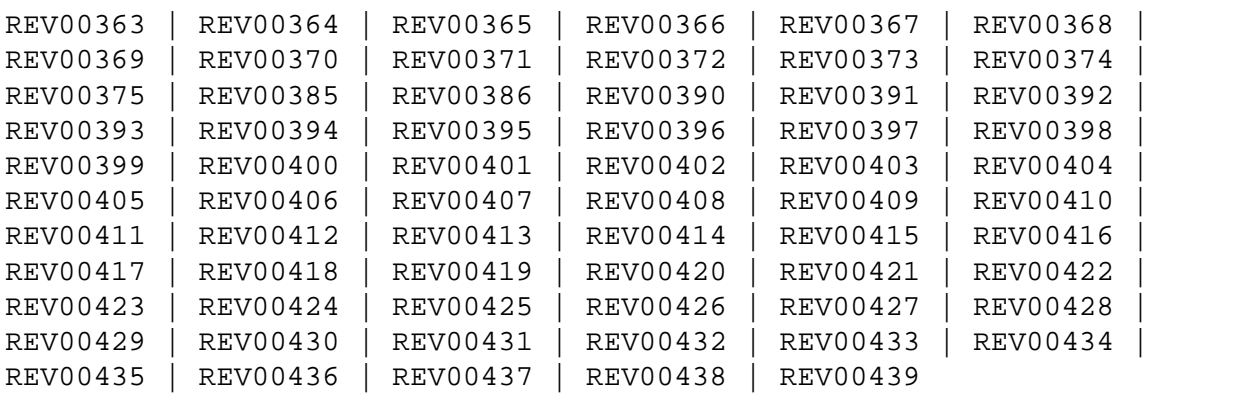

#### <span id="page-1-0"></span>**REV00MNF Message** *msg-id* **not found in** *logon-id*

- **Explanation** A message inquiry was made for a message number that is not known to Adabas Review. This will happen if an invalid message number is entered.
- Action If the message number is for an Adabas Review message, contact your Software AG technical support representative.

# <span id="page-1-1"></span>**REV00001 Welcome to Adabas Review V** *v.r.s* **running under** *tp-monitor*

**Explanation** This message welcomes users to Adabas Review and indicates the environment under which they are running.

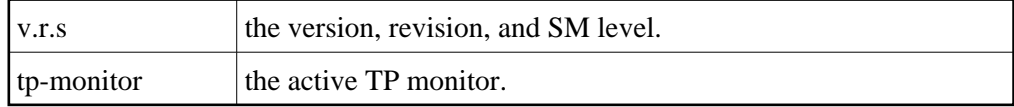

**Action** This message is for information only.

#### <span id="page-1-2"></span>**REV00002 Review command must begin with subsystem code**

- **Explanation** An invalid command was entered from the Adabas Review main menu. All commands from the main menu must begin with a subsystem code as shown on the screen.
- Action Enter a valid command.

# <span id="page-1-3"></span>**REV00003 REVTAB not found**

- **Explanation** The Adabas Review program *REVTAB* is not available to CICS or is not permanently resident.
- **Action** Make sure *REVTAB* is available and permanently resident.

<span id="page-2-5"></span><span id="page-2-4"></span><span id="page-2-3"></span><span id="page-2-2"></span><span id="page-2-1"></span><span id="page-2-0"></span>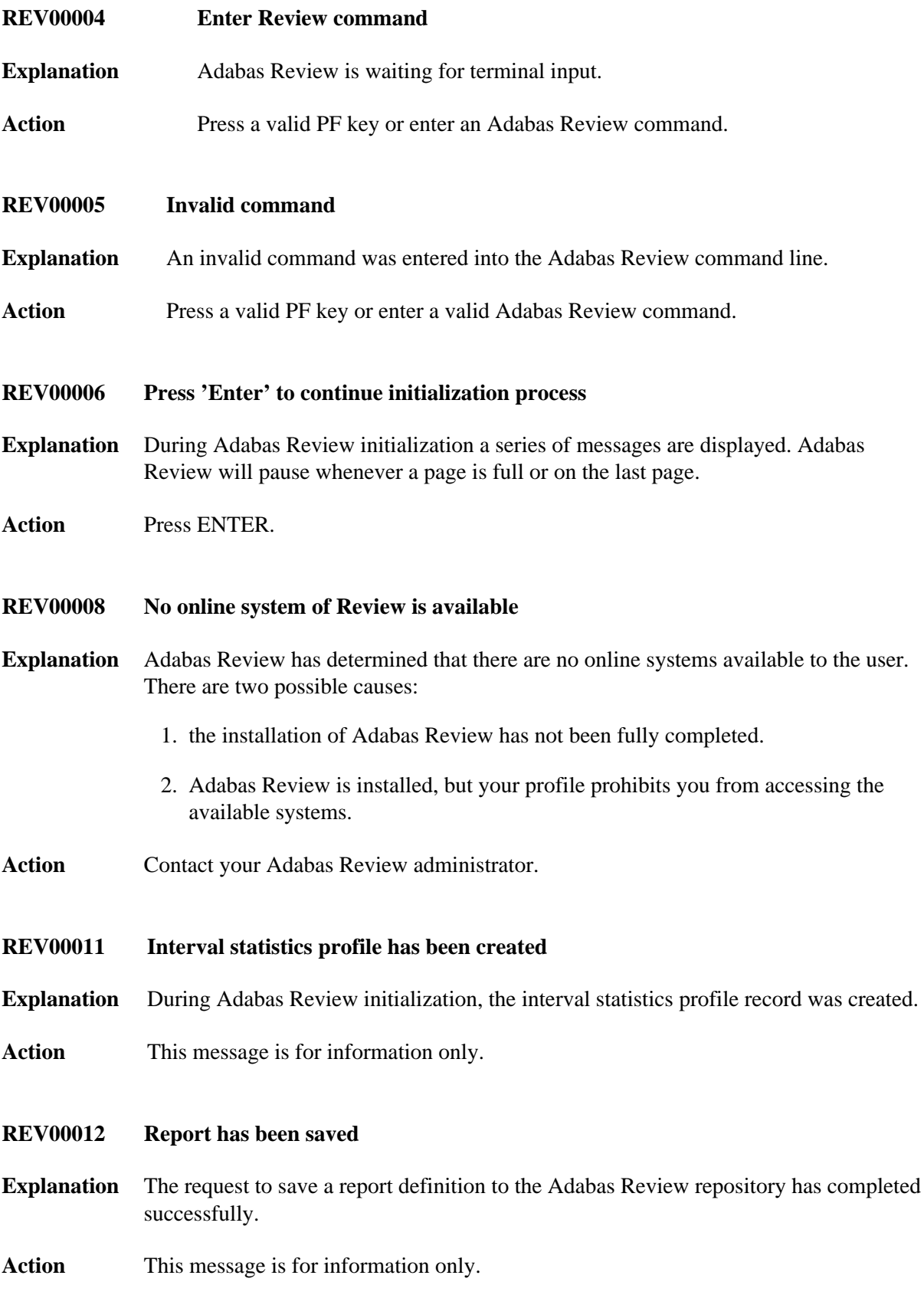

<span id="page-3-6"></span><span id="page-3-5"></span><span id="page-3-4"></span><span id="page-3-3"></span><span id="page-3-2"></span><span id="page-3-1"></span><span id="page-3-0"></span>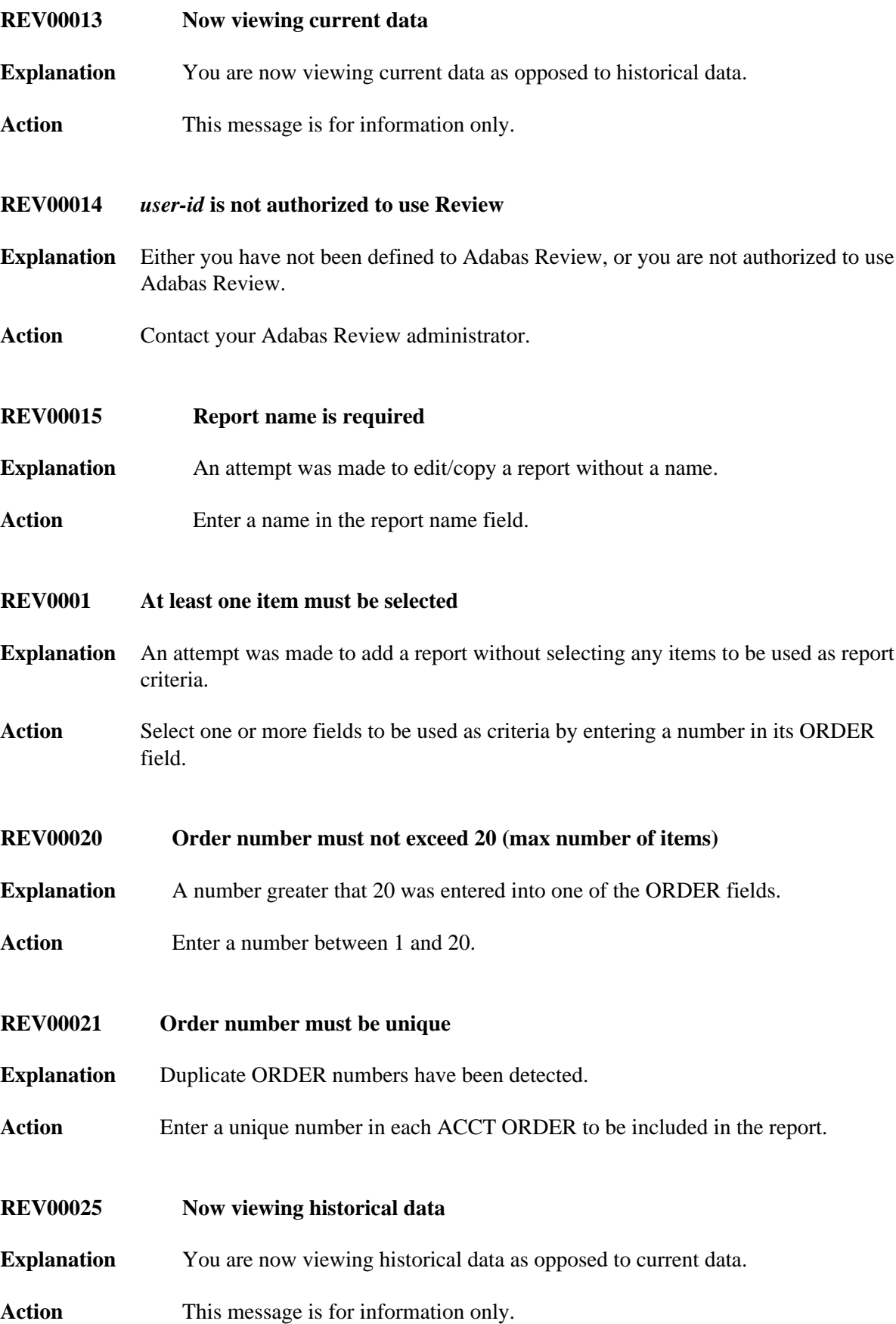

<span id="page-4-6"></span><span id="page-4-5"></span><span id="page-4-4"></span><span id="page-4-3"></span><span id="page-4-2"></span><span id="page-4-1"></span><span id="page-4-0"></span>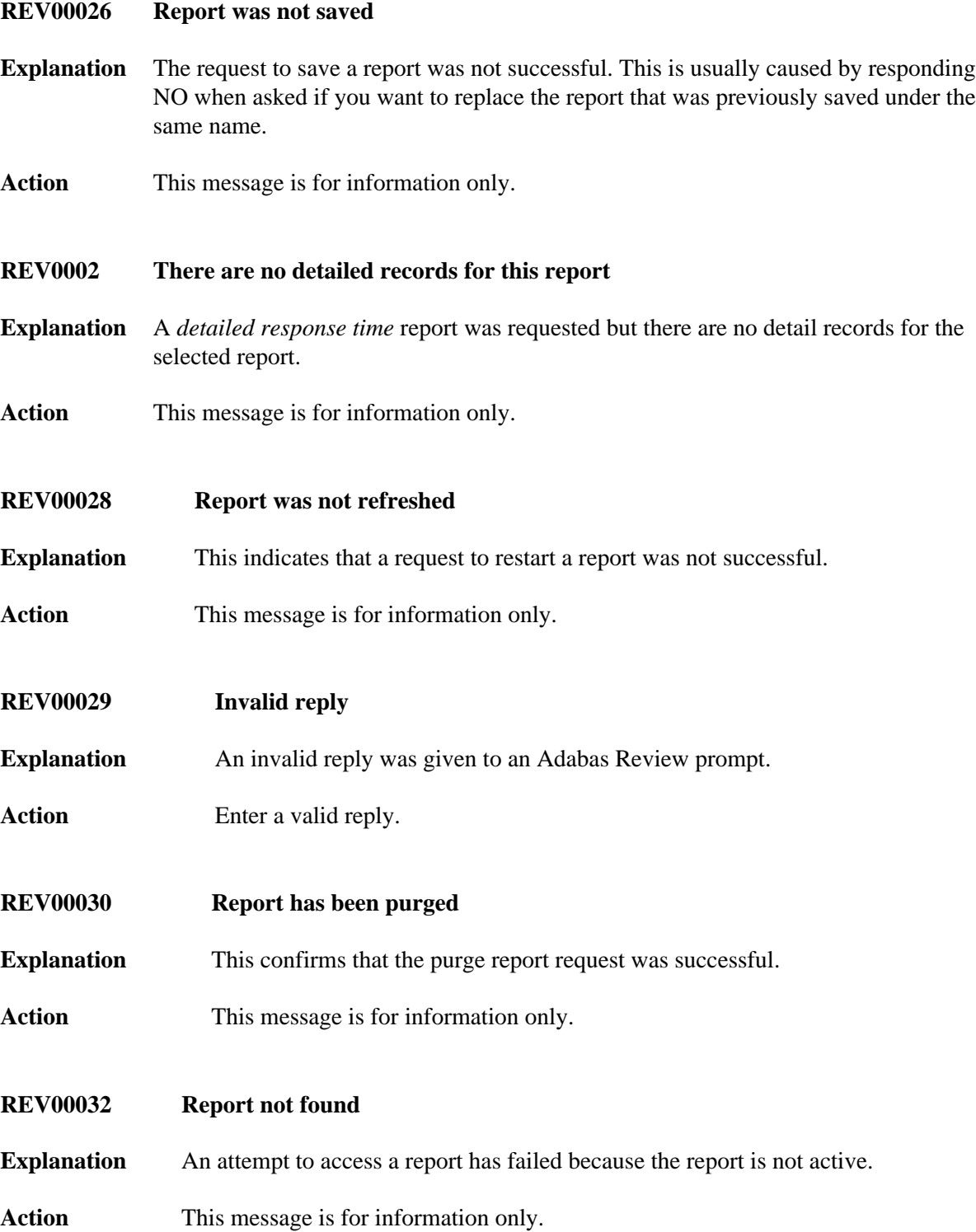

<span id="page-5-5"></span><span id="page-5-4"></span><span id="page-5-3"></span><span id="page-5-2"></span><span id="page-5-1"></span><span id="page-5-0"></span>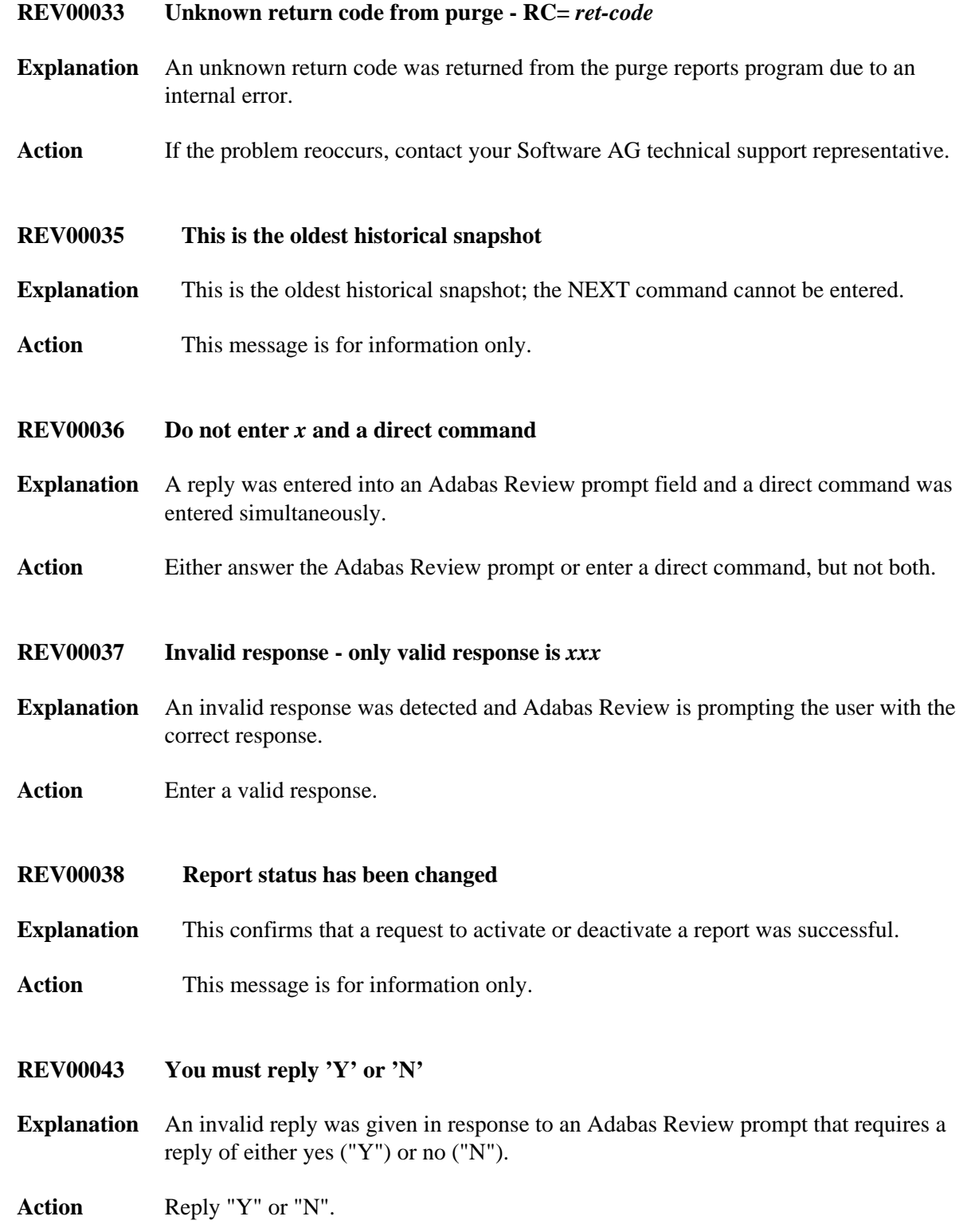

<span id="page-6-5"></span><span id="page-6-4"></span><span id="page-6-3"></span><span id="page-6-2"></span><span id="page-6-1"></span><span id="page-6-0"></span>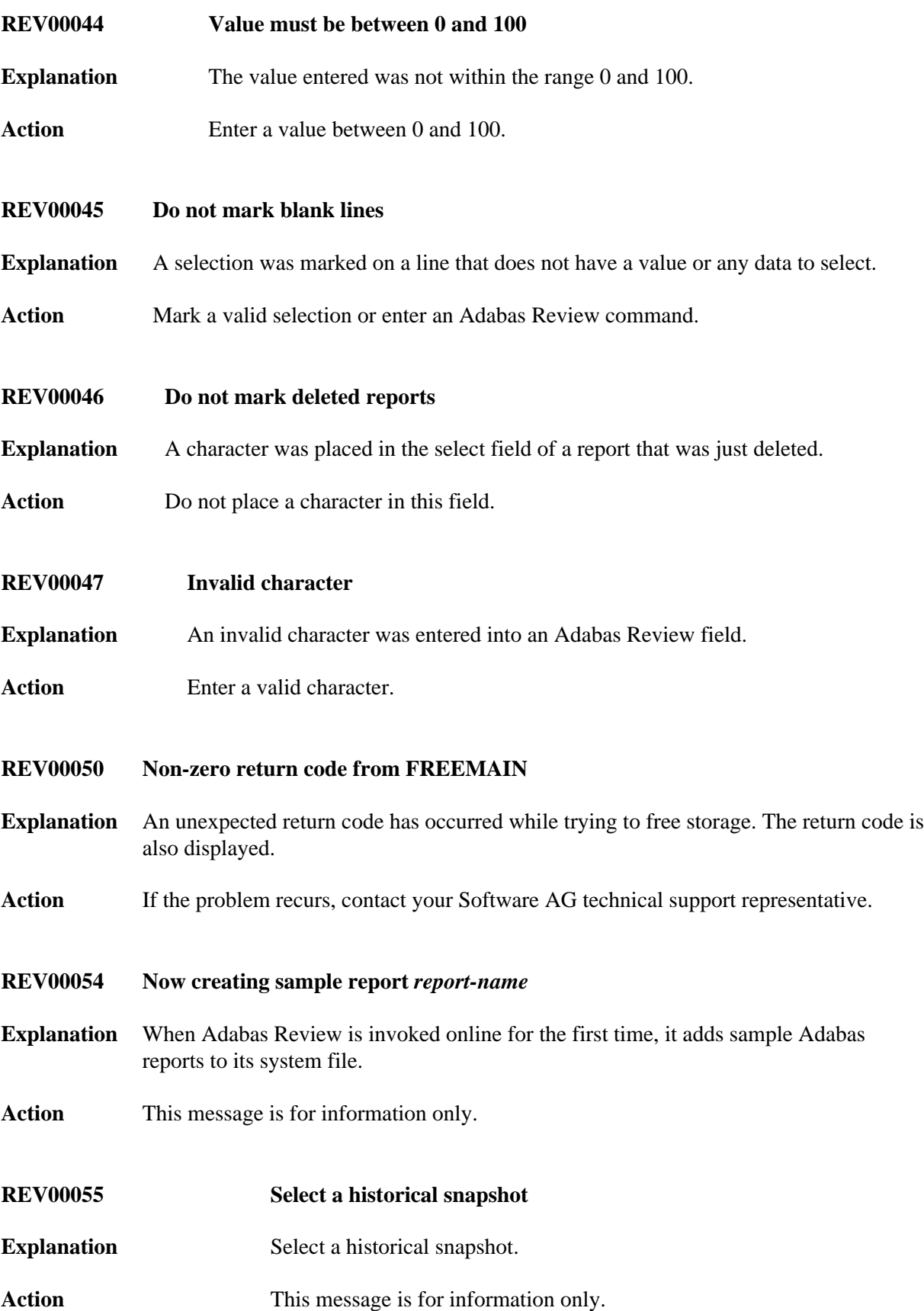

# <span id="page-7-0"></span>**REV00057 Use of function is prohibited**

- **Explanation** An attempt was made to perform an Adabas Review function that is not permitted for the user.
- Action **Contact your Adabas Review administrator.**
- <span id="page-7-1"></span>**REV00058 There are no saved reports to list**
- **Explanation** A request to list report definitions was made but there are no definitions to list.
- Action This message is for information only.
- <span id="page-7-2"></span>**REV00059 Operator command issued**
- **Explanation** The operator command was issued to Com-plete.
- Action This message is for information only.
- <span id="page-7-3"></span>**REV00062 No data has been accumulated for this report**
- **Explanation** A request to display a report cannot be satisfied because the report has not yet accumulated any data.
- Action Determine if the report criteria is correct and if so, try again later or else add a new report.
- <span id="page-7-4"></span>**REV00064 Invalid function**
- **Explanation** An invalid function was entered.
- Action Enter a valid function.

#### <span id="page-7-5"></span>**REV00065 DBID missing**

- **Explanation** DBID= was entered on the Adabas Review command line of the Adabas Communication Statistics display, but no corresponding DBID number was given.
- <span id="page-7-6"></span>Action Enter DBID=*nnn* where *nnn* is a valid DBID number.

#### **REV00066 Invalid cursor position**

- **Explanation** The cursor was placed at an invalid location on a screen that senses the cursor position to perform a function.
- **Action** Place the cursor at a valid position or enter an Adabas Review command.

#### <span id="page-8-0"></span>**REV00068 Invalid logical operator**

- **Explanation** An invalid logical operator was entered. Valid operators are: =,:,<,>,EQ,NE,LT,GT,LE,GE
- Action Enter a valid logical operator.
- <span id="page-8-1"></span>**REV00072 Mark one line only**
- **Explanation** More than one line was marked to perform a report function. This is not allowed.
- Action Mark only one line at a time.
- <span id="page-8-2"></span>**REV00073 Invalid character in select column**
- **Explanation** A line has been marked with a character that has no assigned function.
- Action Mark lines using valid characters.
- <span id="page-8-3"></span>**REV00074 Invalid Transaction Summary option**
- **Explanation** An invalid option was entered into the Transaction Summary Option field in the Edit Report screen.

Valid options are NONE, SUM, and DET.

Action Enter a valid option.

- <span id="page-8-4"></span>**REV00078 Report was not purged**
- **Explanation** The request to purge a started report was not performed.
- <span id="page-8-5"></span>Action This message is for information only.

<span id="page-9-5"></span><span id="page-9-4"></span><span id="page-9-3"></span><span id="page-9-2"></span><span id="page-9-1"></span><span id="page-9-0"></span>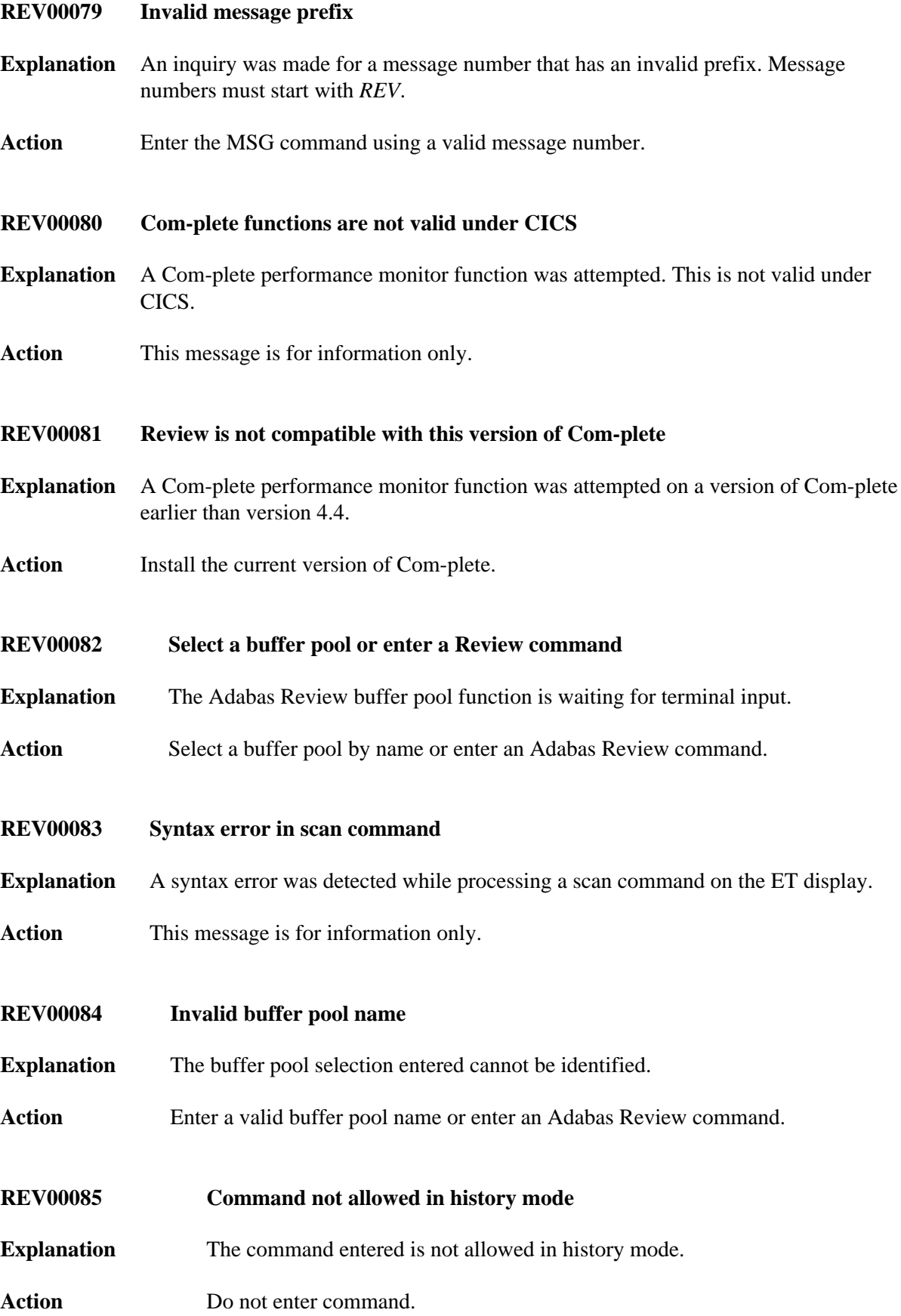

<span id="page-10-6"></span><span id="page-10-5"></span><span id="page-10-4"></span><span id="page-10-3"></span><span id="page-10-2"></span><span id="page-10-1"></span><span id="page-10-0"></span>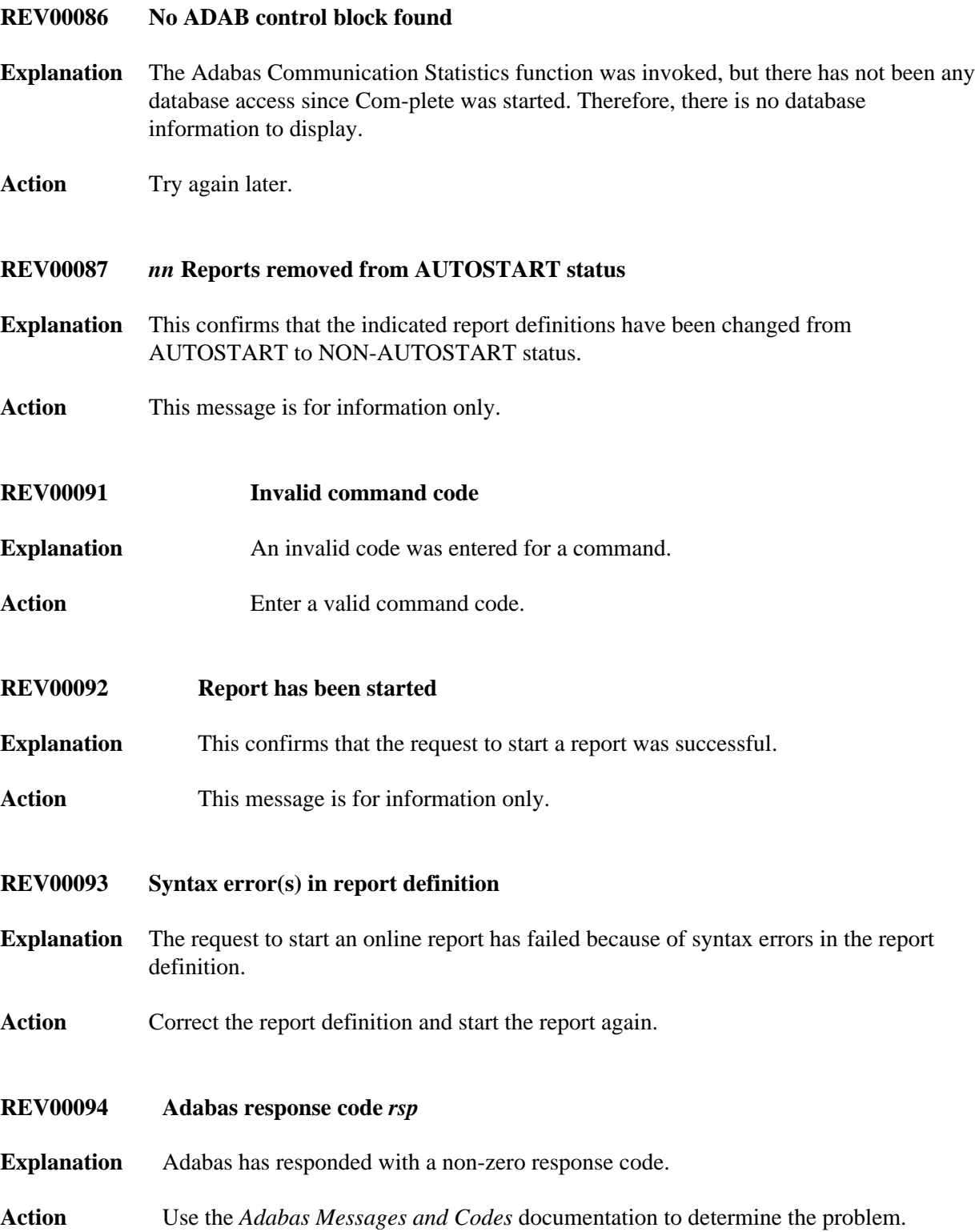

<span id="page-11-5"></span><span id="page-11-4"></span><span id="page-11-3"></span><span id="page-11-2"></span><span id="page-11-1"></span><span id="page-11-0"></span>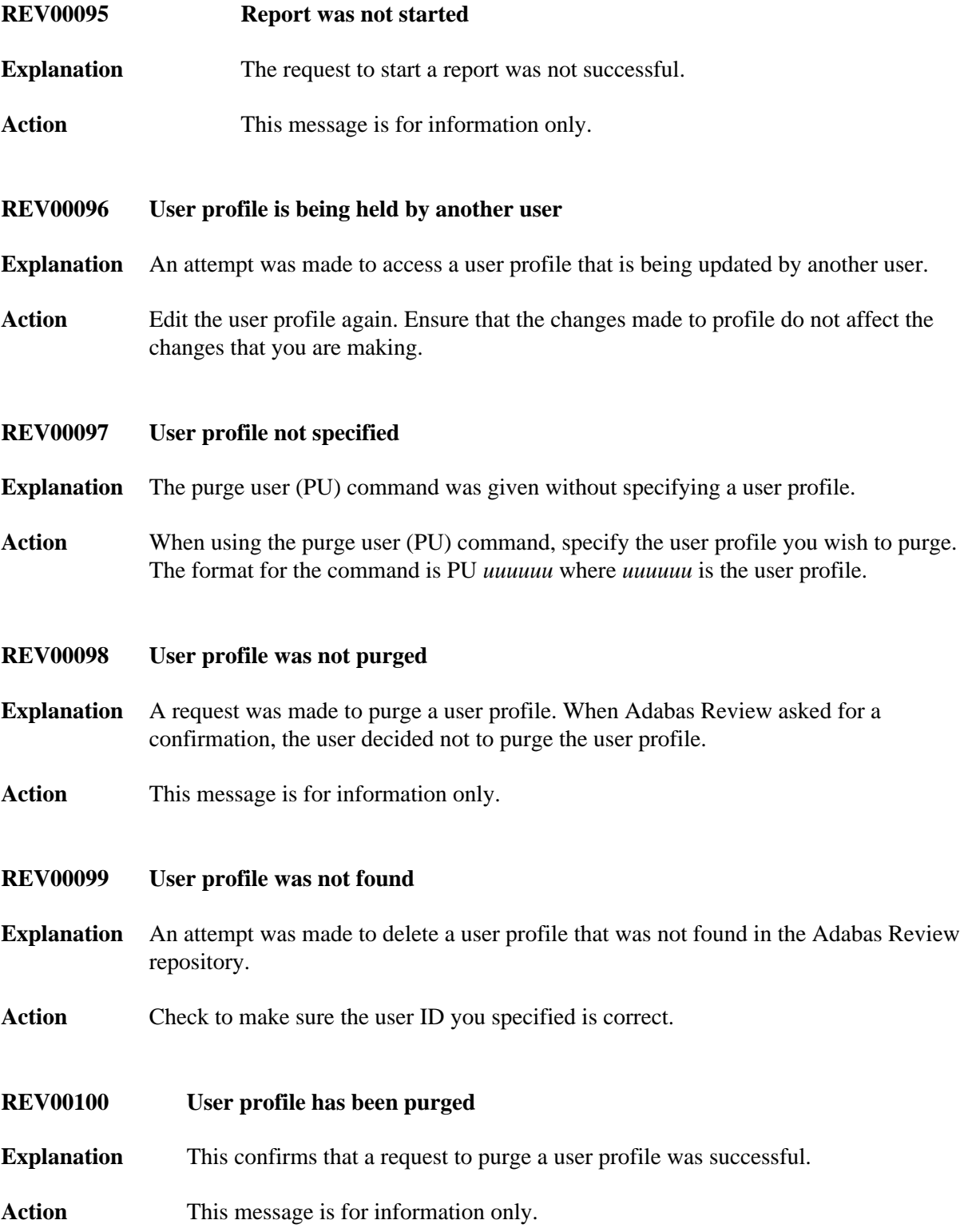

<span id="page-12-4"></span><span id="page-12-3"></span><span id="page-12-2"></span><span id="page-12-1"></span><span id="page-12-0"></span>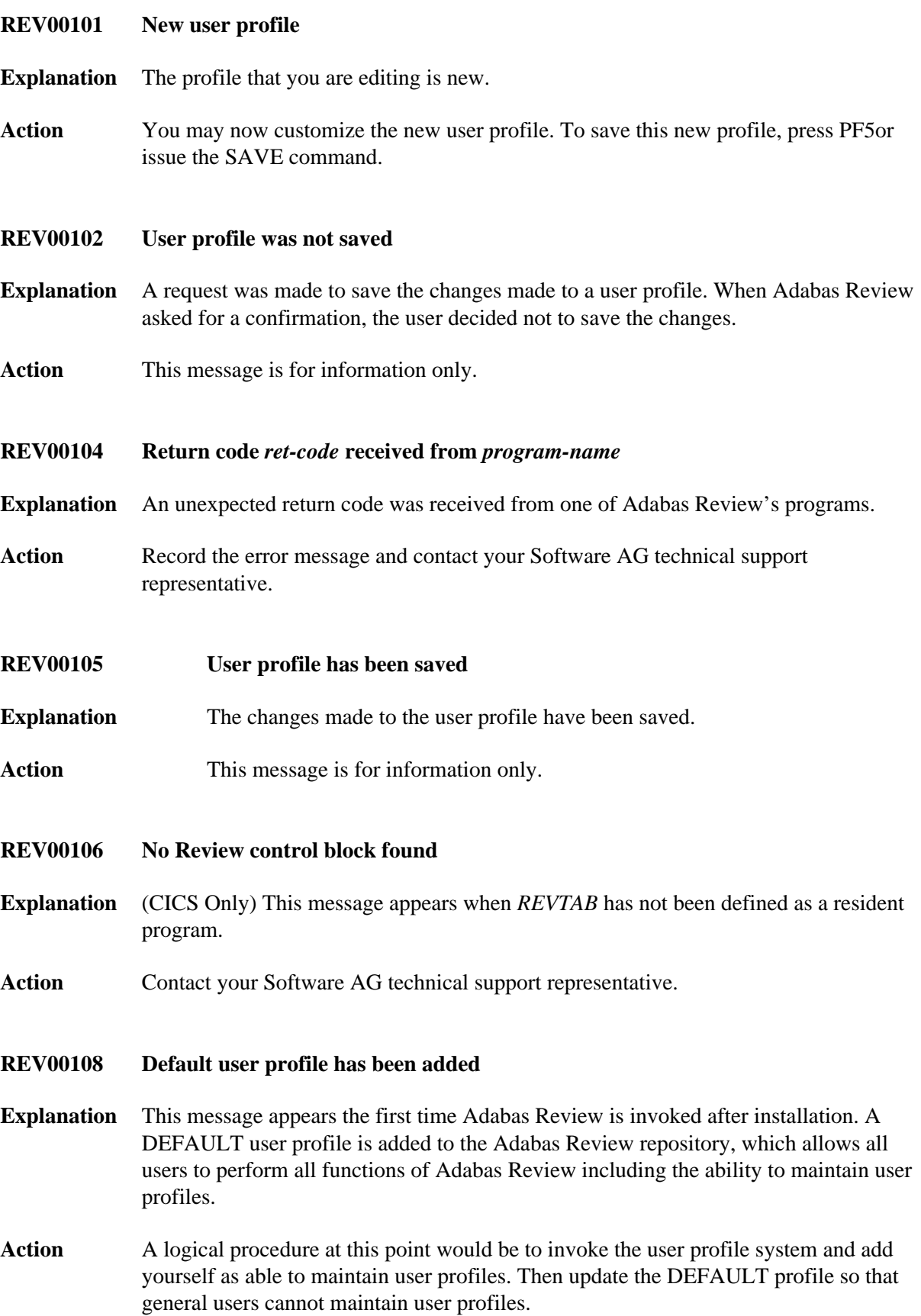

# <span id="page-13-0"></span>**REV00111 No storage available to start report**

- **Explanation** A request to start a report has failed due to insufficient storage. This is probably because of other reports that are using most or all of the storage allocated to Adabas Review.
- Action Purge one of the already existing reports or try again later.
- <span id="page-13-1"></span>**REV00116 Statistics profile was not saved**
- **Explanation** The statistics profile was not saved.
- Action This message is for information only.
- <span id="page-13-2"></span>**REV00120 Users attached for test simulation**
- **Explanation** This confirms that users have been attached to simulate a load on Com-plete.
- **Action** This message is for information only.
- <span id="page-13-3"></span>**REV00121 Error** *error-number* **attaching users**
- **Explanation** An error has occurred while trying to attach users for load simulation.
- Action If the problem reoccurs, contact your Software AG technical support representative.
- <span id="page-13-4"></span>**REV00123 Statistics profile has been saved**
- **Explanation** The statistics profile has been saved.
- Action This message is for information only.

# <span id="page-13-5"></span>**REV00124 TID number must be numeric**

- **Explanation** A TID number was entered into the SA screen via the  $T =$  or TID= command but is was not numeric.
- Action Enter a numeric TID number.

# <span id="page-13-6"></span>**REV00125 Report definition has been saved successfully**

- **Explanation** This confirms that the request to save a report definition was successful.
- Action This message is for information only.

#### <span id="page-14-0"></span>**REV00129 Report definition not found**

- **Explanation** An attempt was made to retrieve a report definition but no report definition by that name was found.
- **Action** Determine the correct name or create a new definition.

<span id="page-14-1"></span>**REV00132 Interval may not be greater than 1440 minutes**

**Explanation** The interval may not be greater than 1440 minutes.

Action This message is for information only.

# <span id="page-14-2"></span>**REV00133 Review is terminating**

- **Explanation** A request was made to start, view, or list a report, but Adabas Review is in the process of terminating.
- **Action** This message is for information only.
- <span id="page-14-3"></span>**REV00134 Duplicate report name - report not started**
- **Explanation** An attempt to start an Adabas report has failed because a report with the same name is already active.
- Action Purge the currently active report and retry or start a report with a different name.
- <span id="page-14-4"></span>**REV00135 Review command not provided**
- **Explanation** An attempt was made to communicate with the Adabas Review exit but no Adabas Review command was provided.
- Action Provide an Adabas Review command.

#### <span id="page-14-5"></span>**REV00137 Insufficient storage to issue Review command**

- **Explanation** The Adabas Review exit routine is not accepting communications due to insufficient storage.
- <span id="page-14-6"></span>**Action** Purge at least one of the started reports.

#### **REV00138 Insufficient storage to start report**

**Explanation** An attempt to start an Adabas Review report has failed due to insufficient storage.

Action Purge an active report and retry.

# <span id="page-15-0"></span>**REV00139 Invalid SUMMARY, MAX or MIN field**

- **Explanation** An attempt to start an Adabas Review report has failed because fields were marked as Sum, Min, Max, or Avg, but these fields are only allowed to be Order fields.
- **Action** Make the fields Order fields only.

# <span id="page-15-1"></span>**REV00141 Format buffer error**

- **Explanation** A format buffer error has occurred while trying to communicate with the Adabas Review exit routine.
- Action Contact your Software AG technical support representative.

# <span id="page-15-2"></span>**REV00144 Display program not found**

- **Explanation** An attempt to view an active report has failed because the display program for this report cannot be found.
- Action Generate a display program by resaving the report definition, if it is available, or change the display program name on the LS screen to a program name that is known to be acceptable for this report.
- <span id="page-15-3"></span>**REV00145 Natural error:** *error-number*
- **Explanation** A Natural error condition occurred. The Natural error message number is displayed.
- **Action** Reference the Natural online message utility for an explanation of the error.

#### <span id="page-15-4"></span>**REV00146 Report definition was not saved**

- **Explanation** The request to save a report definition was cancelled by the user in response to an overlay warning.
- <span id="page-15-5"></span>**Action** This message is for information only.

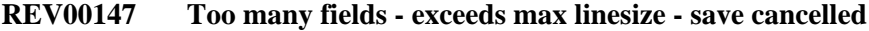

- **Explanation** The request to save a report definition was cancelled because the resulting generated display program would have exceeded the maximum allowable line size.
- Action Reduce the number of fields and try again.
- <span id="page-16-0"></span>**REV00148 DBID has been changed**
- **Explanation** This confirms that the request to change the target DBID was successful.
- **Action** This message is for information only.
- <span id="page-16-1"></span>**REV00149 There are no started reports**
- **Explanation** A request to list started reports was made but there are no started reports to list.
- **Action** This message is for information only.
- <span id="page-16-2"></span>**REV00150 Detailed reports cannot be viewed online**
- **Explanation** Only summary reports can be viewed online. Detailed reports are printed at Adabas termination time.
- **Action** This message is for information only.
- <span id="page-16-3"></span>**REV00151 Insufficient storage to reactivate report**
- **Explanation** An attempt was made to reactivate a report that was deactivated by Adabas Review due to insufficient storage. The report cannot be reactivated.
- Action Use the refresh (RF) command to purge the existing data and start accumulating new information.
- <span id="page-16-4"></span>**REV00152 Report has been refreshed**
- **Explanation** This confirms that a refresh (RF) command was successful.
- <span id="page-16-5"></span>Action This message is for information only.

#### **REV00153 There are no history reports**

- **Explanation** A request to List History Reports was cancelled because there are no history reports to list.
- **Action** This message is for information only.
- <span id="page-17-0"></span>**REV00155 DBID must be between 0 and 255.**
- **Explanation** An attempt was made to change the DBID number to less than 0 or greater than 255.
- Action Enter a DBID number in the range of 0 to 255.
- <span id="page-17-1"></span>**REV00156 Invalid AND/OR field**
- **Explanation** A value other than AND or OR was entered into the AND/OR field of the selection criteria on the Processing Rules screen.
- **Action** Enter AND or OR.
- <span id="page-17-2"></span>**REV00157 No field specified**
- **Explanation** No field name was specified for the entered criteria on the Edit Report screen.
- **Action** Enter a field name.

# <span id="page-17-3"></span>**REV00158 AND/OR field not followed by another condition**

- **Explanation** AND or OR was entered into the AND/OR field of the Processing Rules screen but no condition followed.
- Action Either remove the AND/OR or enter another condition.

#### <span id="page-17-4"></span>**REV00159 AND/OR field missing**

- **Explanation** More than one condition was coded on the Processing Rules screen, but no AND/OR was coded for the previous condition.
- <span id="page-17-5"></span>Action Enter AND/OR on the previous condition

<span id="page-18-5"></span><span id="page-18-4"></span><span id="page-18-3"></span><span id="page-18-2"></span><span id="page-18-1"></span><span id="page-18-0"></span>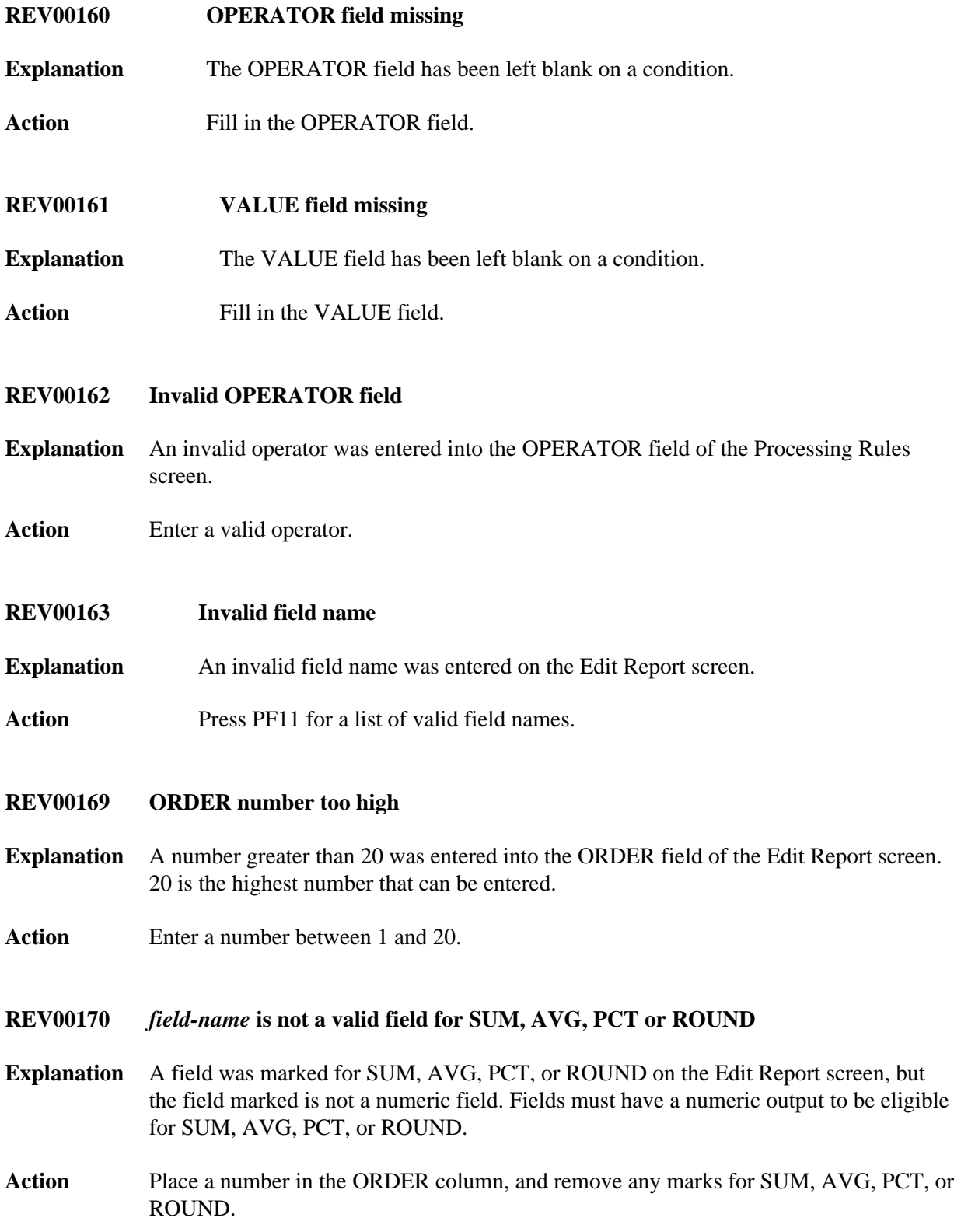

#### **REV00171 SAVE/START cancelled by operator**

- **Explanation** The request to save a report definition was cancelled by the user in response to an overlay warning.
- **Action** This message is for information only.

#### <span id="page-19-0"></span>**REV00175 Invalid value**

**Explanation** An invalid value was entered as part of a logical condition on the Edit Report screen.

**Action** Enter a valid value.

# <span id="page-19-1"></span>**REV00176 Internal storage error**

- **Explanation** An internal storage management error has occurred within the Adabas Review nucleus.
- Action If the problem recurs, contact your Software AG technical support representative.

# <span id="page-19-2"></span>**REV0017 ROUND is only valid on fields with an ORDER number**

- **Explanation** A rounding factor was specified for a field that does not also have an order number specified.
- Action Enter a number in the ORDER field, or remove the rounding factor.

# <span id="page-19-3"></span>**REV00179 You must enter ORDER, SUM, MIN, MAX, PCT or AVG**

- **Explanation** A field was entered on the Edit Report screen but no action was specified; i.e. ORDER, SUM, MIN, MAX, PCT, or AVG.
- Action Enter a number in the ORDER field and/or an X in one or more of the SUM, MIN, MAX, PCT, or AVG fields

<span id="page-19-4"></span>**REV00180 Invalid data in ROUND column**

- **Explanation** The data entered into the round column of the Edit Report screen was not numeric.
- <span id="page-19-5"></span>Action Enter a number with or without a decimal into the round field.

#### **REV00181 ADACALL must be an integer between 0 and 32,767**

- **Explanation** ADACALL specifies the maximum number of Adabas calls an application can make before the Com-plete / Adabas interface forces the application to be rolled out. This parameter is ignored if ADAROLL=NO is specified.
- Action Enter a number between 0 and 32,767.

# <span id="page-20-0"></span>**REV00182 ADALIMIT must be an integer between 0 and 32,767**

- **Explanation** ADALIMIT specifies the number of Adabas calls that many be made by an online transaction without any intervening terminal I/O. Programs that exceed this limit are cancelled.
- Action Enter a number between 0 and 32.767.

# <span id="page-20-1"></span>**REV00183 ADAROLL must be 'ALWAYS', 'NEVER', or less than 30.99**

- **Explanation** ADAROLL specifies the amount of time Com-plete will wait for Adabas calls before rolling out the program making the call.
- Action Enter ALWAYS, NEVER, or a number less than 30.99.

# <span id="page-20-2"></span>**REV00184 ADACALL for DBID** *dbid* **has been changed to** *yyyyy* **by** *user-id*

- **Explanation** The ADACALL parameter for the specified database was changed to *yyyyy* through the facilities provided by the Adabas Communication Statistics function (Adabas Calls from Com-plete) in Adabas Review DC.
- **Action** This message is for information only.

#### <span id="page-20-3"></span>**REV00185 ADALIMIT for DBID** *dbid* **has been changed to** *yyyyy* **by** *user-id*

- **Explanation** The ADALIMIT parameter for the specified database was changed to *yyyyy* through the facilities provided by the Adabas Communication Statistics function (Adabas Calls from Com-plete) in Adabas Review DC.
- **Action** This message is for information only.

#### <span id="page-20-4"></span>**REV00187 Only 'Y' and 'N' are valid values**

- **Explanation** The letter "Y" (yes) and the letter "N" (no) are the only two valid values for this field.
- **Action** Enter "Y" if you wish the APPLYMOD to be active; or enter "N" if you wish to deactivate the applymod.

#### <span id="page-21-0"></span>**REV00188 The ADABAS/COM-PLETE parameters have been updated**

- **Explanation** This message confirms that the Adabas / Com-plete parameters have been successfully updated.
- **Action** This message is for information only.
- <span id="page-21-1"></span>**REV00190 Invalid cursor placement for requested function**
- **Explanation** The cursor must be placed on a line that contains valid data.
- Action Place cursor on a line with valid data.

#### <span id="page-21-2"></span>**REV00193 Too many** *xxx* **fields**

- **Explanation** *xxx* is ORDER, SUM, MIN, MAX, AVG, or ROUND. There were too many of the indicated fields to process. When all field names are combined, they will not fit into an 80-byte statement. The 80-byte statements are used internally by Adabas Review for report definition storage.
- Action Reduce the number of fields by one until the message disappears.

### <span id="page-21-3"></span>**REV00195 Invalid page number entered**

- **Explanation** A number was entered on the Adabas Review command line that was greater than the actual number of pages available.
- Action Enter a valid page number.

<span id="page-21-6"></span><span id="page-21-5"></span><span id="page-21-4"></span>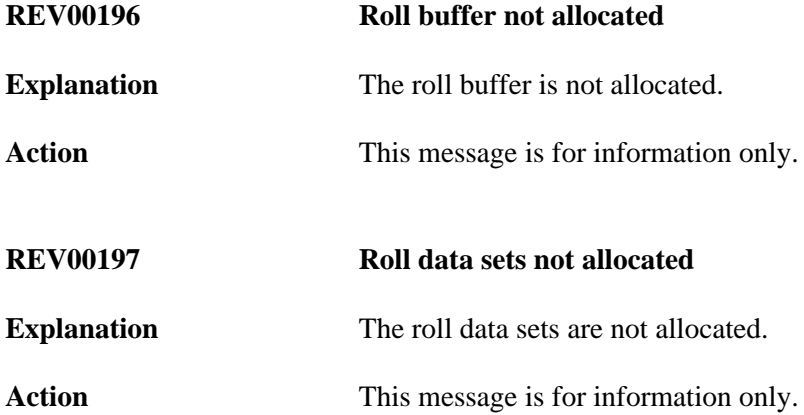

<span id="page-22-4"></span><span id="page-22-3"></span><span id="page-22-2"></span><span id="page-22-1"></span><span id="page-22-0"></span>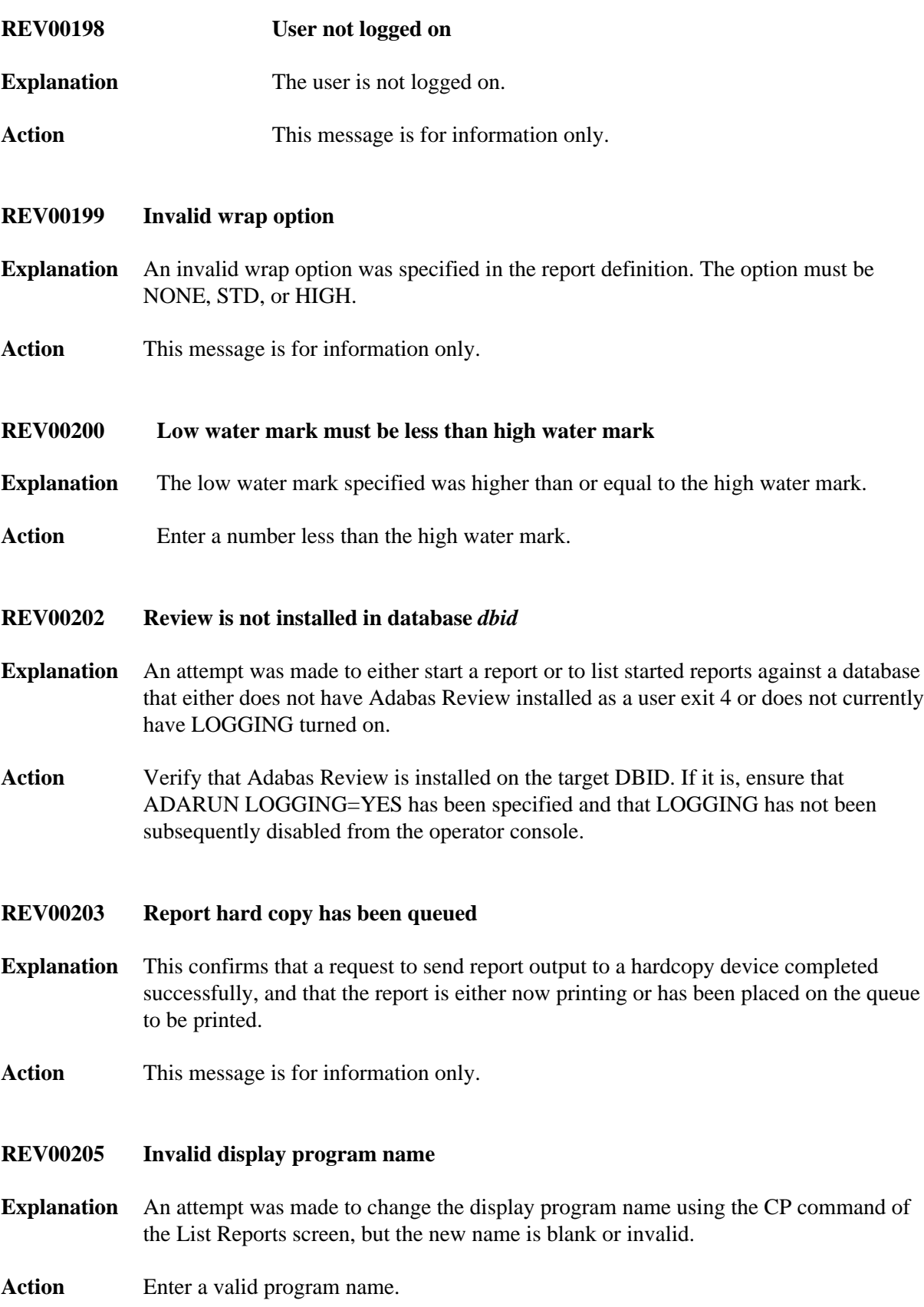

#### <span id="page-23-0"></span>**REV00206 Display program name has been changed**

- **Explanation** This confirms that the request to change the display program name using the CP command of the List Report Definitions screen was successful.
- **Action** This message is for information only.

<span id="page-23-1"></span>**REV00207 Report definition was purged by another user**

**Explanation** The report definition selected is being purged by another user.

Action This message is for information only.

#### <span id="page-23-2"></span>**REV00209 Invalid character in report name**

- **Explanation** An invalid character such as a quotation mark or a period was used as part of the report name.
- Action Remove the invalid character from the report name.

#### <span id="page-23-3"></span>**REV00210 Invalid start/stop date**

- **Explanation** A date range was entered for viewing a history report but the date(s) are not valid. This may mean that the starting date is greater than the ending date, or that invalid numeric data or an invalid date format has been entered.
- **Action** Enter a valid date range in the form of *yyyy-mm-dd* or press ENTER to default to the maximum date range.

#### <span id="page-23-4"></span>**REV00211 History reports must be purged from the expanded list**

- **Explanation** An attempt was made to purge a history report from the LH screen. This is not a valid LH function. The list must be expanded using the EX command before history reports can be purged.
- **Action** Enter EX in the SEL column next to the report to be purged. An expanded list will appear from which the Purge History Report (PH) function can be executed.

#### <span id="page-23-5"></span>**REV00212 Enter date range**

- **Explanation** This prompts you to enter a date range before viewing a history report. The maximum date range (all dates) is the default.
- Action Enter a date range in the form of *yyyy-mm-dd*, or press ENTER to default to the maximum date range.

<span id="page-24-0"></span>**REV00214 Display program regeneration complete**

**Explanation** The request to regenerate display programs has completed successfully.

**Action** This message is for information only.

#### <span id="page-24-1"></span>**REV00217 Review system file not available**

- **Explanation** Adabas Review attempted to read information from its system file but received an Adabas response code of 148 (ADARSP148).
- **Action** Bring up the database that has the Adabas Review repository and make sure that the LFILE parameter has been specified correctly.

# <span id="page-24-2"></span>**REV00218 Default system must be 'DB', 'DC', 'MM', or 'NM'**

**Explanation** An invalid value was entered for default system. The valid system codes are:

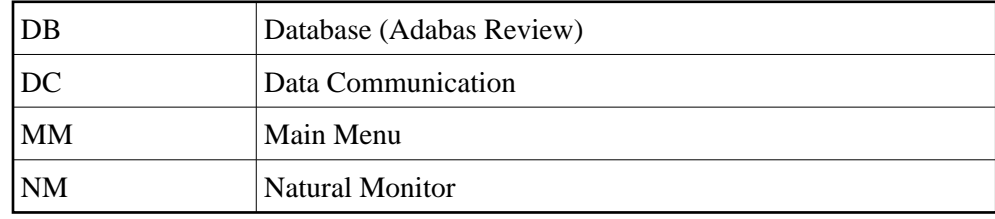

Action Enter a valid system code.

#### <span id="page-24-3"></span>**REV00219 Input not numeric**

- **Explanation** A value was entered into a field that is intended to accept numeric data only.
- Action Enter a valid numeric value.
- <span id="page-24-4"></span>**REV00220 Auto regenerate started**
- **Explanation** The subtask to generate auto-report definitions was successfully started.
- **Action** This message is for information only.

# <span id="page-24-5"></span>**REV00221 Auto regenerate already active**

**Explanation** The subtask to generate auto-report definitions is still active from a previous execution.

Action Wait a few seconds and try the command again.

<span id="page-25-6"></span><span id="page-25-5"></span><span id="page-25-4"></span><span id="page-25-3"></span><span id="page-25-2"></span><span id="page-25-1"></span><span id="page-25-0"></span>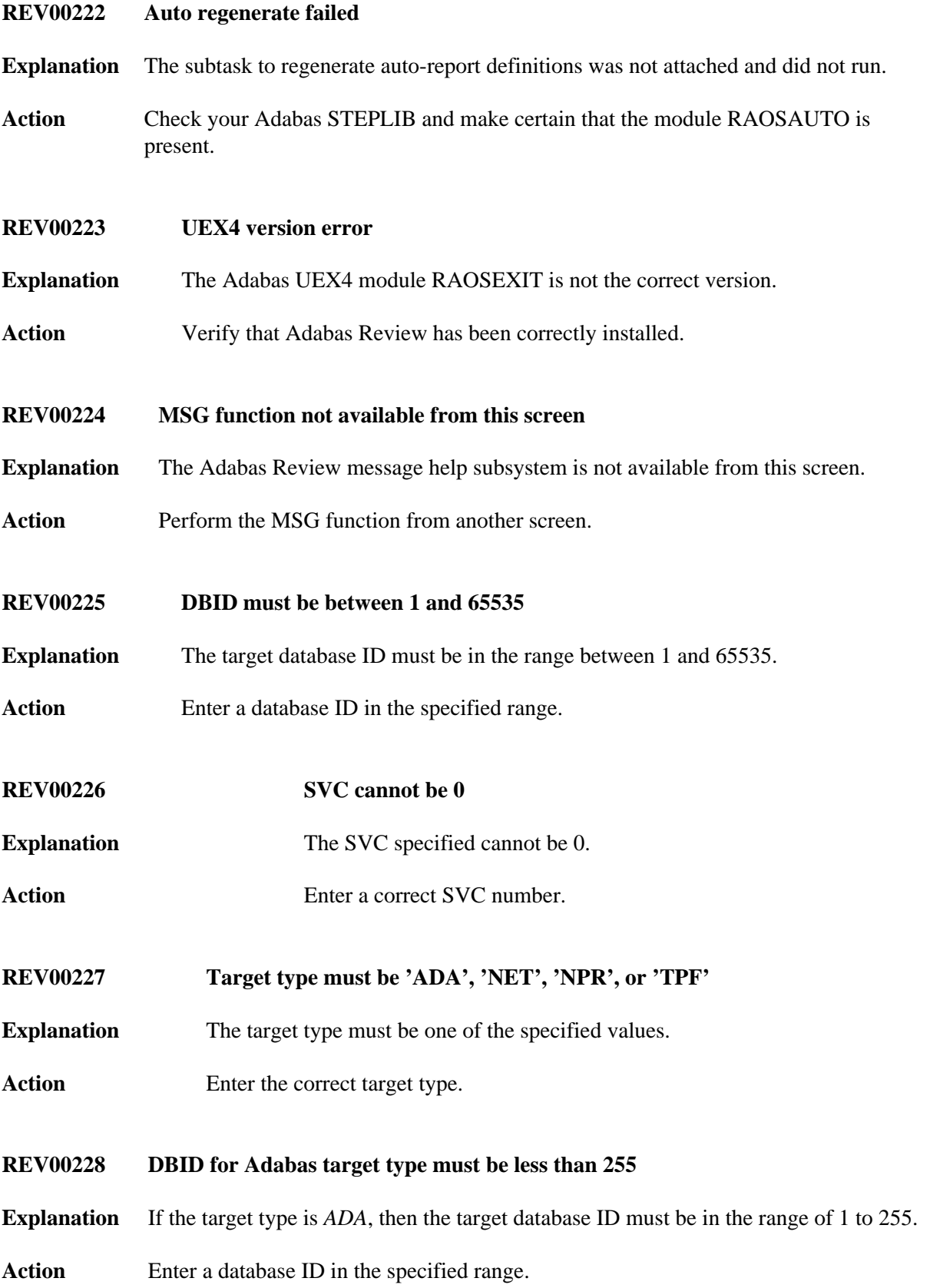

<span id="page-26-6"></span><span id="page-26-5"></span><span id="page-26-4"></span><span id="page-26-3"></span><span id="page-26-2"></span><span id="page-26-1"></span><span id="page-26-0"></span>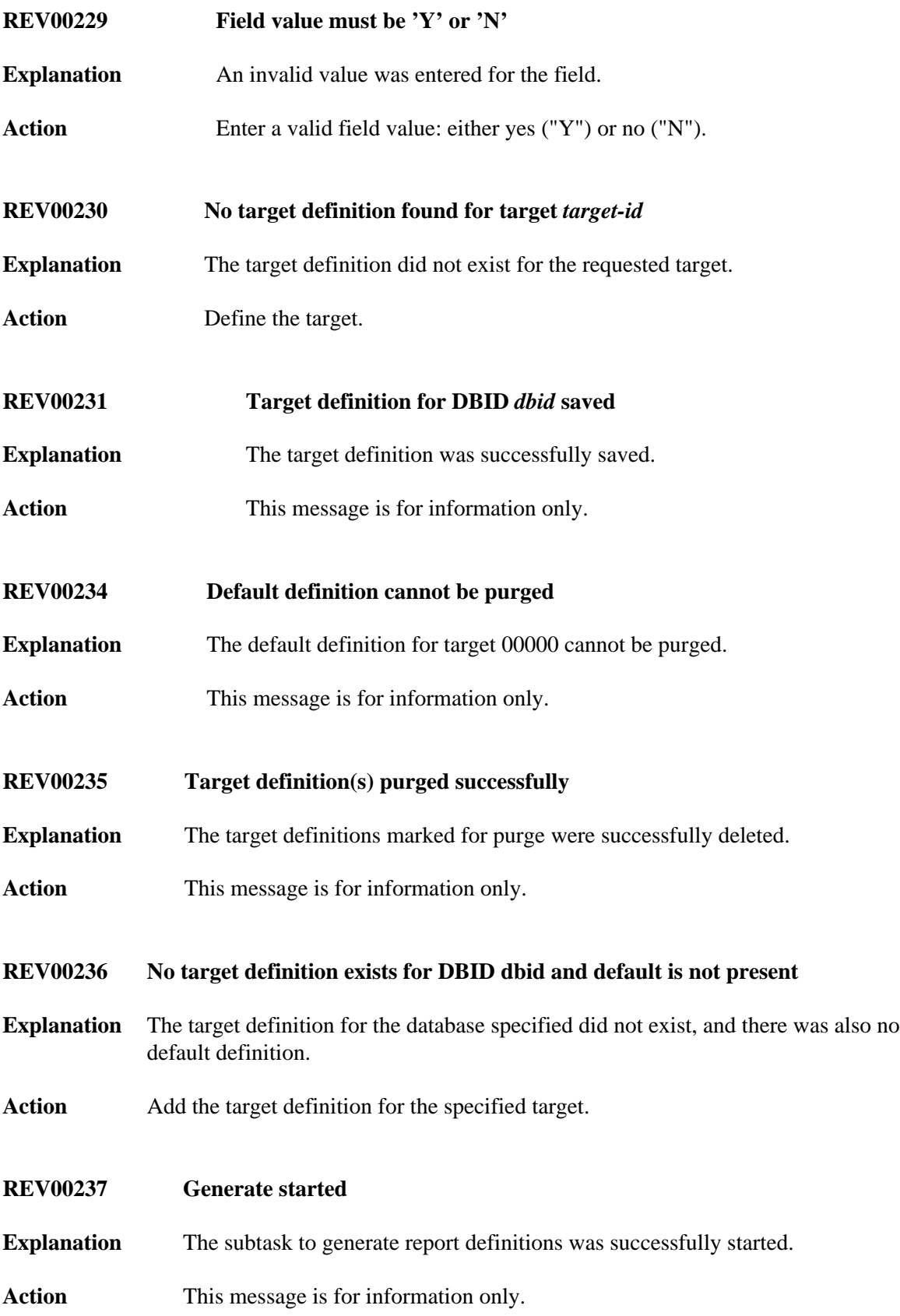

<span id="page-27-6"></span><span id="page-27-5"></span><span id="page-27-4"></span><span id="page-27-3"></span><span id="page-27-2"></span><span id="page-27-1"></span><span id="page-27-0"></span>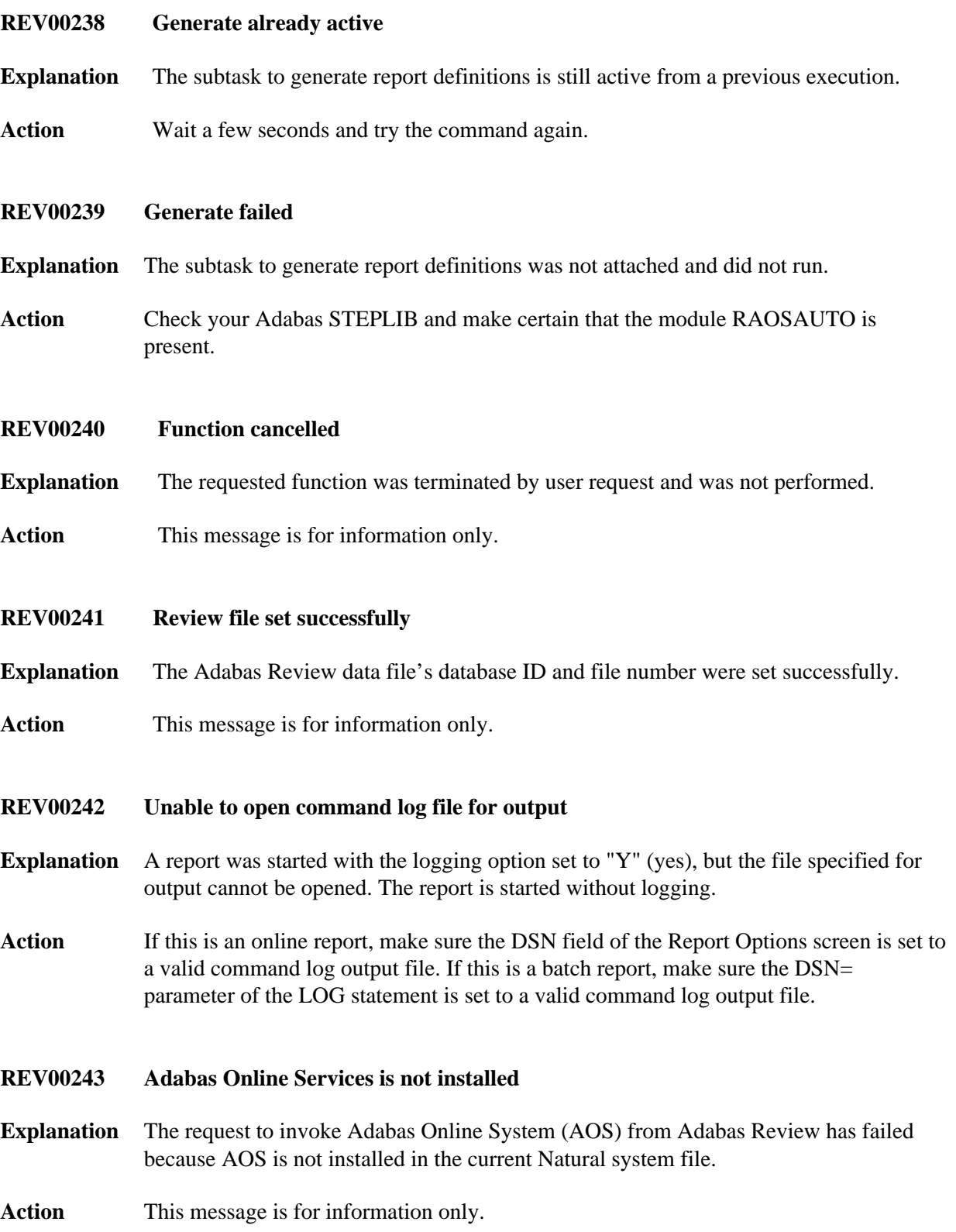

<span id="page-28-5"></span><span id="page-28-4"></span><span id="page-28-3"></span><span id="page-28-2"></span><span id="page-28-1"></span><span id="page-28-0"></span>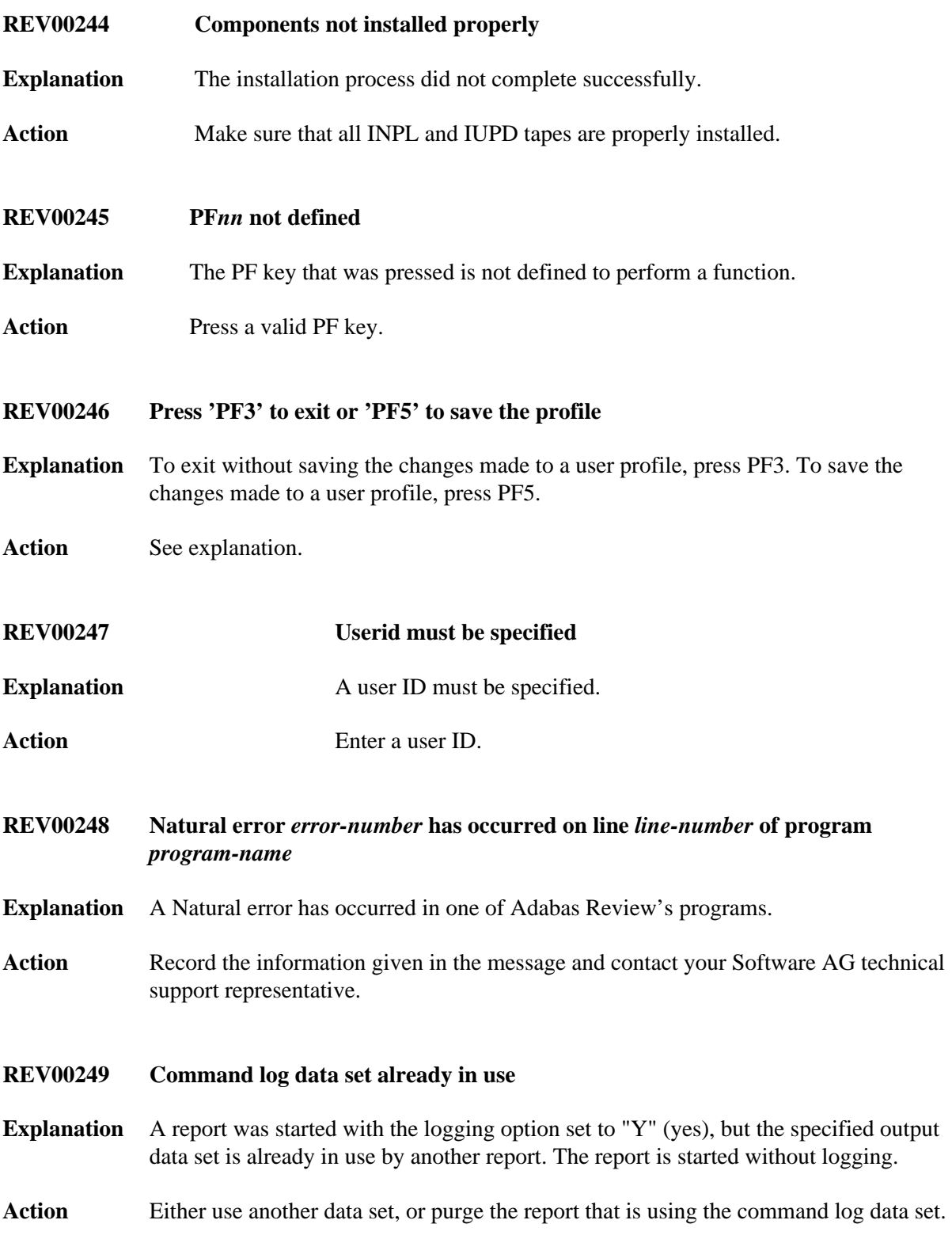

<span id="page-29-5"></span><span id="page-29-4"></span><span id="page-29-3"></span><span id="page-29-2"></span><span id="page-29-1"></span><span id="page-29-0"></span>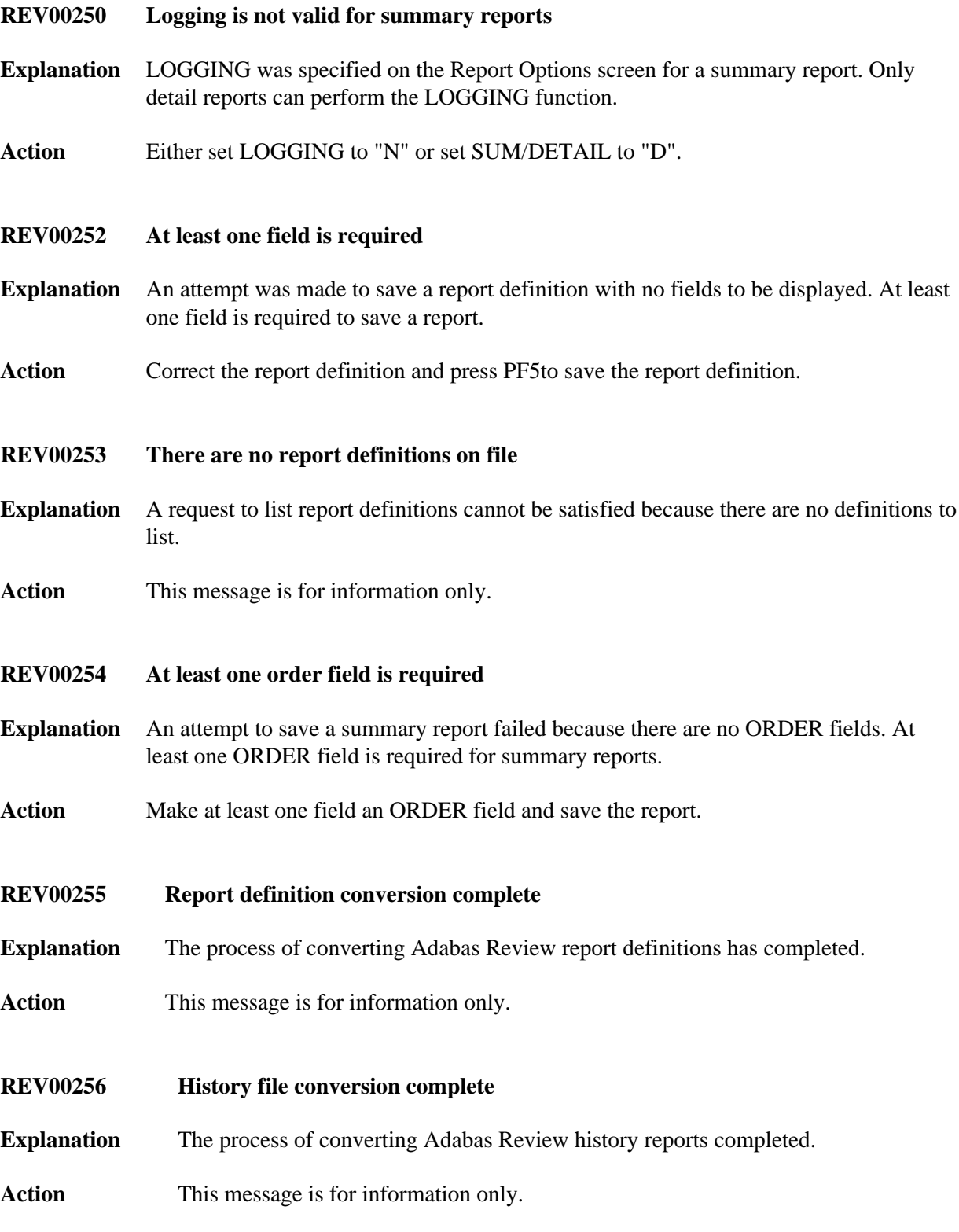

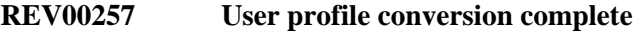

**Explanation** The process of converting Adabas Review user profiles has completed.

Action This message is for information only.

# <span id="page-30-0"></span>**REV00258 Report definition conversion was cancelled**

- **Explanation** The process of converting Adabas Review report definitions was cancelled at the request of the user. Any reply other than "yes" or "change" on the LFILE confirmation screen will cause this message.
- **Action** This message is for information only.

### <span id="page-30-1"></span>**REV00259 History file conversion was cancelled**

- **Explanation** The process of converting Adabas Review history reports was cancelled at the request of the user. Any reply other than "yes" or "change" on the LFILE confirmation screen will cause this message.
- **Action** This message is for information only.

#### <span id="page-30-2"></span>**REV00260 User profile conversion was cancelled**

- **Explanation** The process of converting Adabas Review user profiles was cancelled at the request of the user. Any reply other than "yes" or "change" on the LFILE confirmation screen will cause this message.
- **Action** This message is for information only.

#### <span id="page-30-3"></span>**REV00261 There are no report definitions to convert**

- **Explanation** An attempt was made to convert report definitions, but there are none to convert. Adabas Review only converts report definitions that do not already exist in the target Adabas Review repository.
- **Action** This message is for information only.

# <span id="page-30-4"></span>**REV00262 There are no history reports to convert**

- **Explanation** An attempt was made to convert Adabas Review history reports, but there are none to convert.
- **Action** This message is for information only.

# <span id="page-31-2"></span><span id="page-31-1"></span><span id="page-31-0"></span>**REV00263 There are no user profiles to convert Explanation** An attempt was made to convert Adabas Review user profiles, but there are none to convert. Adabas Review only converts user profiles that do not already exist in the target Adabas Review repository. **Action** This message is for information only. **REV00264 Error** *error-number* **while trying to convert report definitions Explanation** Either an Adabas or a Natural error has occurred while trying to convert report definitions. Action Follow the Adabas or Natural procedures for error correction. **REV00265 Error** *error-number* **while trying to convert history reports Explanation** Either an Adabas or a Natural error has occurred while trying to convert history reports. Action Follow the Adabas or Natural procedures for error correction. **REV00266 Error** *error-number* **while trying to convert user profiles Explanation** Either an Adabas or a Natural error occurred while trying to convert user profiles. Action Follow the Adabas or Natural procedures for error correction. **REV00267 Do not try to convert to and from the same file Explanation** An attempt was made to run an Adabas Review conversion program with identical TO and FROM files. **Action** Correct the LFILE for the TO or FROM file. **REV00268 Invalid file number Explanation** The user attempted to change the database ID and file number of the Adabas Review repository. The file number specified was not an Adabas Review file.

<span id="page-31-6"></span><span id="page-31-5"></span><span id="page-31-4"></span><span id="page-31-3"></span>**Action** Specify a correct Adabas Review DBID/file number.

<span id="page-32-5"></span><span id="page-32-4"></span><span id="page-32-3"></span><span id="page-32-2"></span><span id="page-32-1"></span><span id="page-32-0"></span>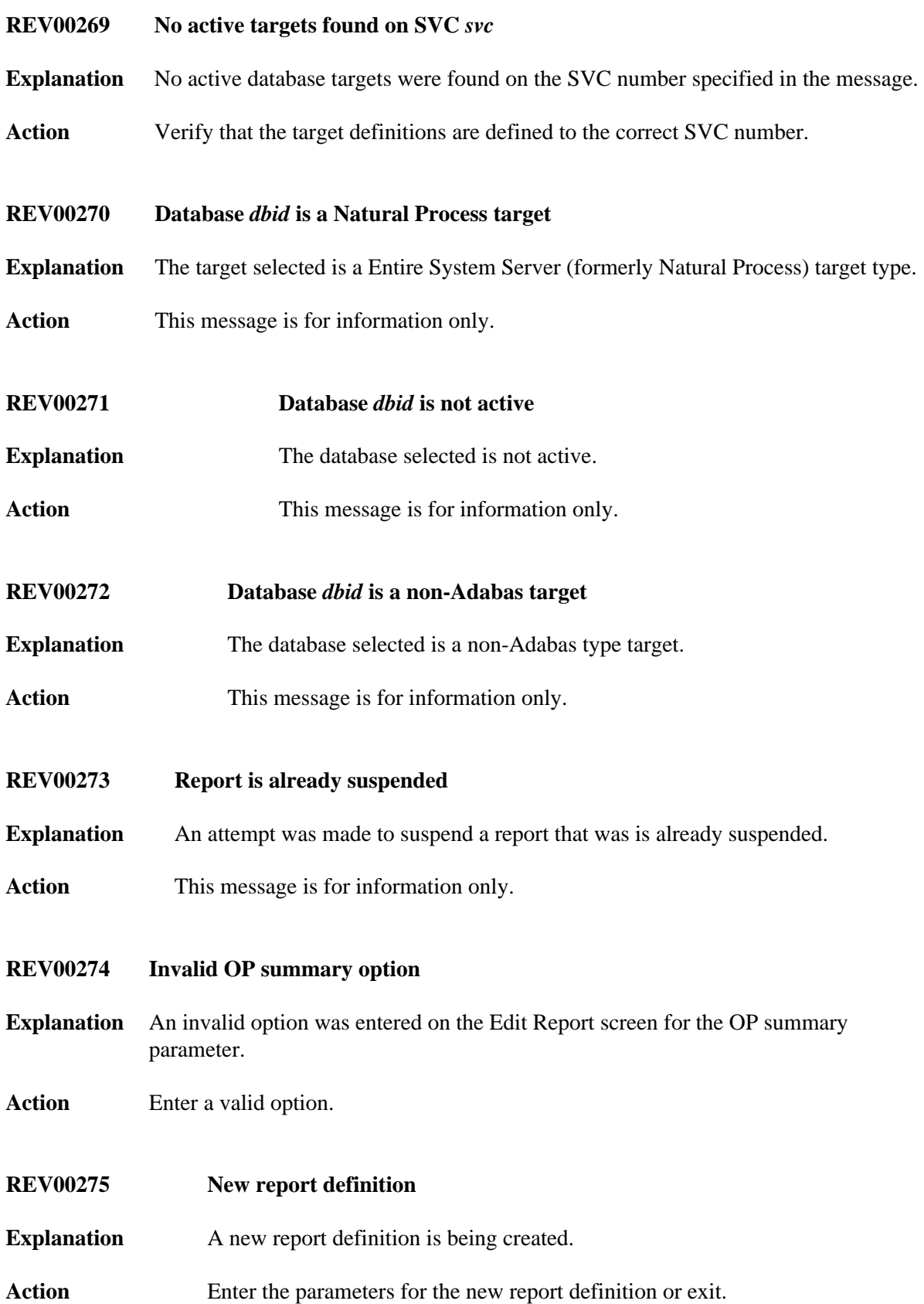

<span id="page-33-7"></span><span id="page-33-6"></span><span id="page-33-5"></span><span id="page-33-4"></span><span id="page-33-3"></span><span id="page-33-2"></span><span id="page-33-1"></span><span id="page-33-0"></span>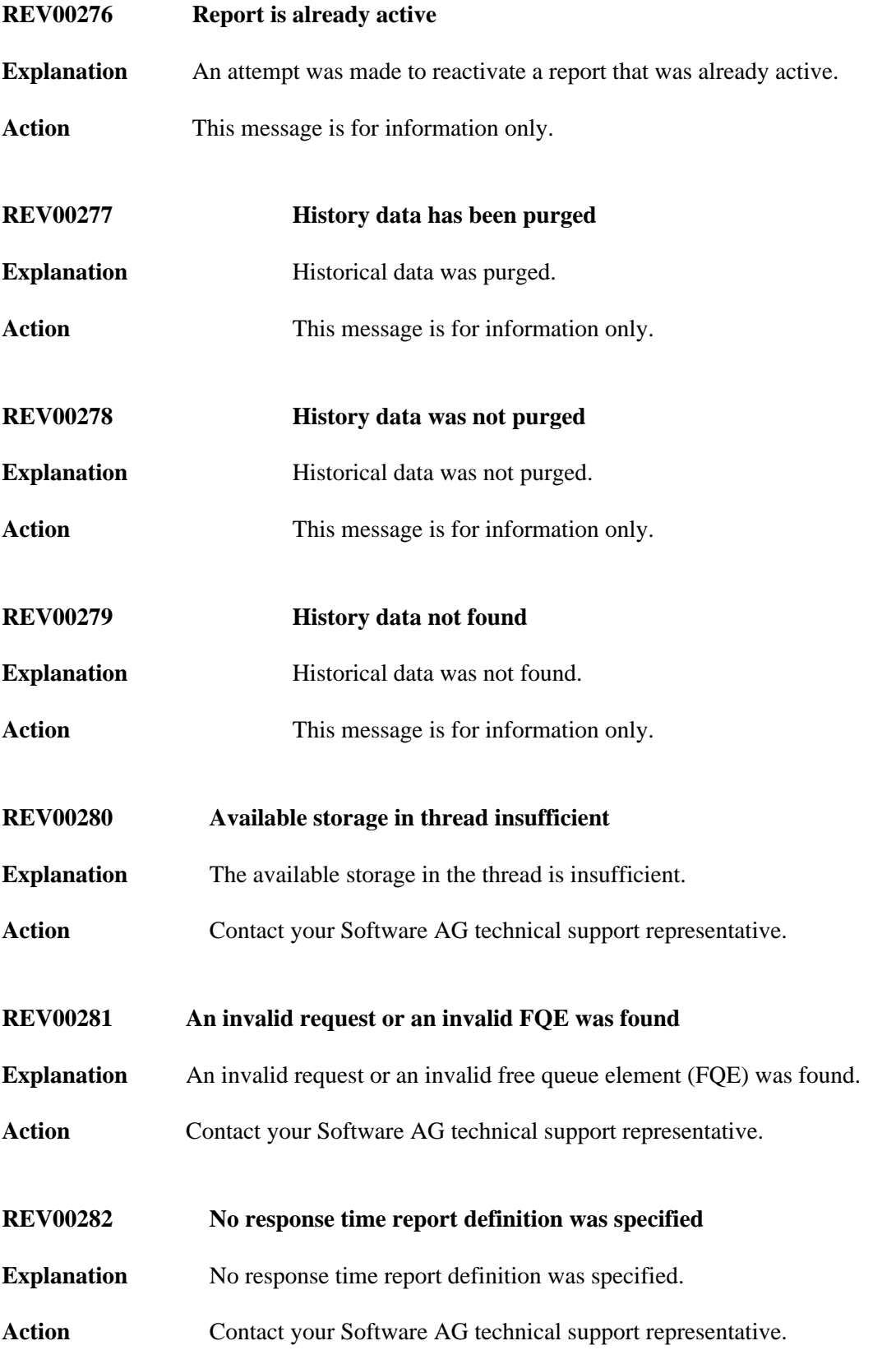

<span id="page-34-5"></span><span id="page-34-4"></span><span id="page-34-3"></span><span id="page-34-2"></span><span id="page-34-1"></span><span id="page-34-0"></span>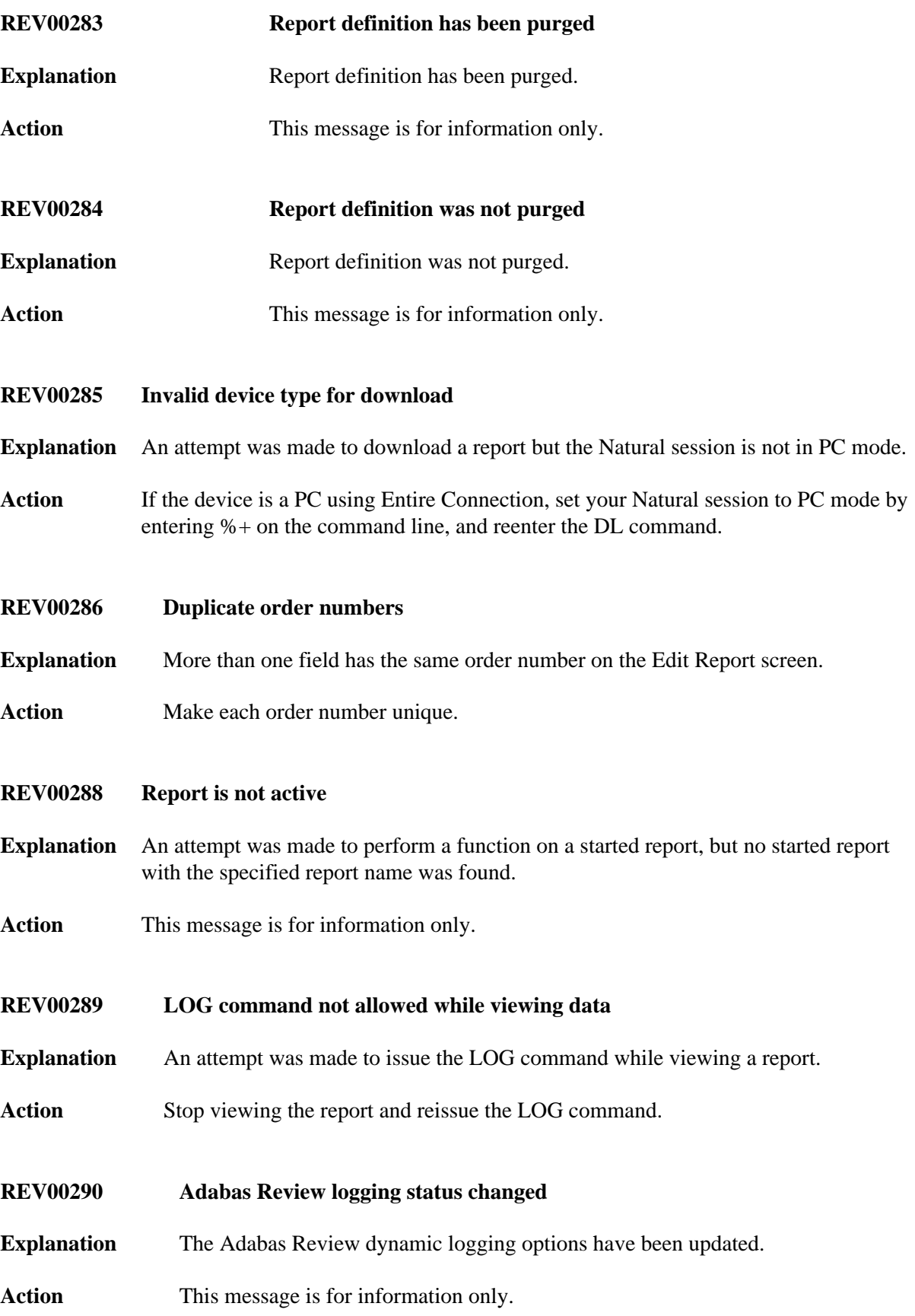

<span id="page-35-6"></span><span id="page-35-5"></span><span id="page-35-4"></span><span id="page-35-3"></span><span id="page-35-2"></span><span id="page-35-1"></span><span id="page-35-0"></span>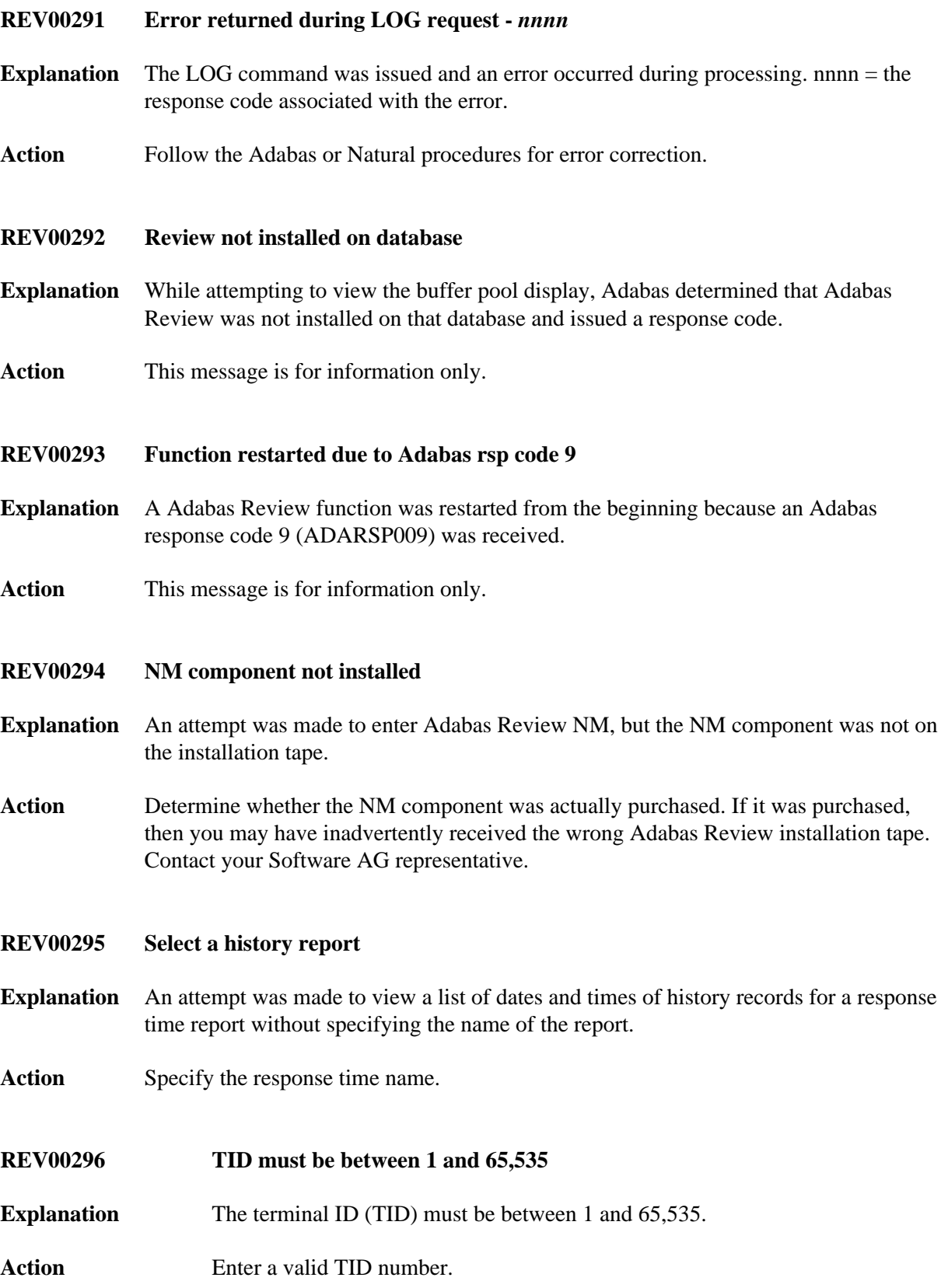

<span id="page-36-5"></span><span id="page-36-4"></span><span id="page-36-3"></span><span id="page-36-2"></span><span id="page-36-1"></span><span id="page-36-0"></span>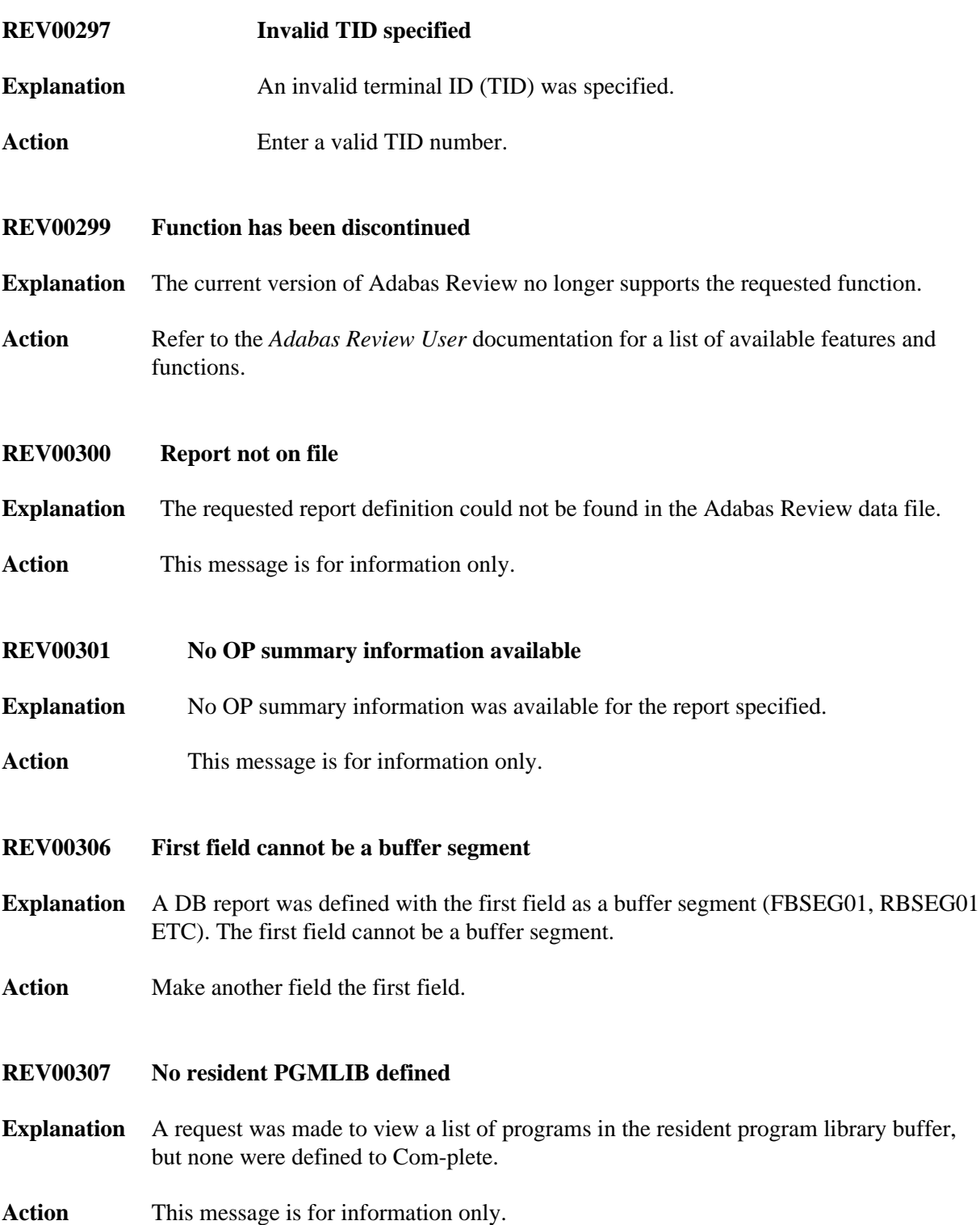

#### **REV00308 No resident programs defined**

- **Explanation** A request was made to view a list of programs in the resident programs, but none where defined to Com-plete.
- **Action** This message is for information only.
- <span id="page-37-0"></span>**REV00309 Unable to locate Adabas IDTH**

**Explanation** Adabas Review was unable to locate the Adabas IDT header.

**Action** Contact your Software AG technical support representative.

- <span id="page-37-1"></span>**REV00310 Unable to load ADALDI**
- **Explanation** Adabas Review was unable to load the ADALDI text module from the Adabas TXTLIB.
- **Action** Verify that the Adabas TXTLIB is accessible from your z/VM machine.
- <span id="page-37-2"></span>**REV00311 Database** *dbid* **has been ignored**
- **Explanation** The specified database has been ignored because an entry for the DBID was found in the IGNORE table in program N-IGNORE. No STATUS information is returned for this database.
- **Action** If STATUS information for the database should be returned, edit and STOW the program N-IGNORE.
- <span id="page-37-3"></span>**REV00312 Insufficient storage to reset stopwatch**
- **Explanation** An attempt to reset the stopwatch was unsuccessful due to insufficient storage.

**Action** Try again later.

- <span id="page-37-4"></span>**REV00313 Only 'ON' and 'OFF' are valid values**
- **Explanation** A value other than ON or OFF was entered.
- <span id="page-37-5"></span>Action Enter ON or OFF.

<span id="page-38-5"></span><span id="page-38-4"></span><span id="page-38-3"></span><span id="page-38-2"></span><span id="page-38-1"></span><span id="page-38-0"></span>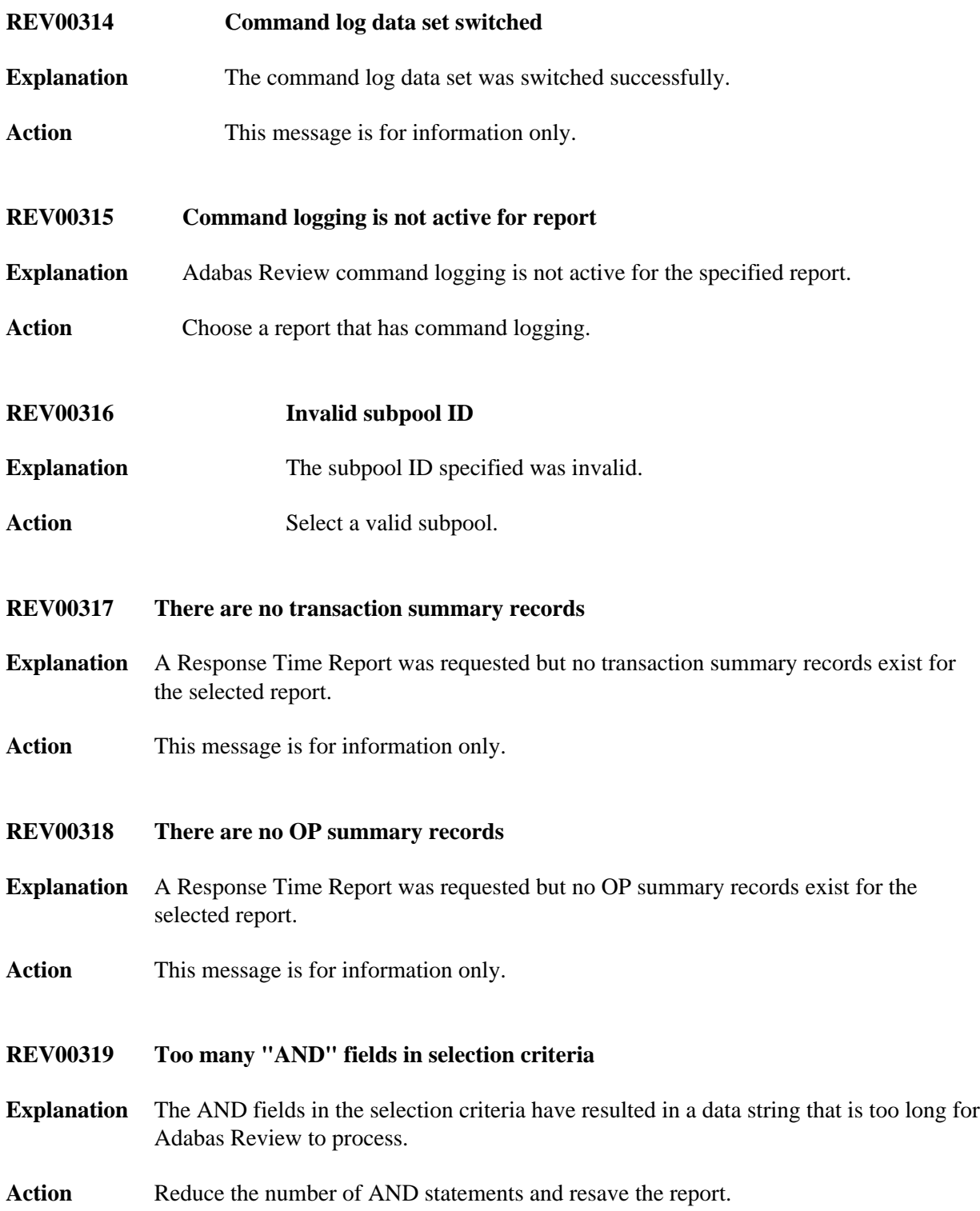

<span id="page-39-5"></span><span id="page-39-4"></span><span id="page-39-3"></span><span id="page-39-2"></span><span id="page-39-1"></span><span id="page-39-0"></span>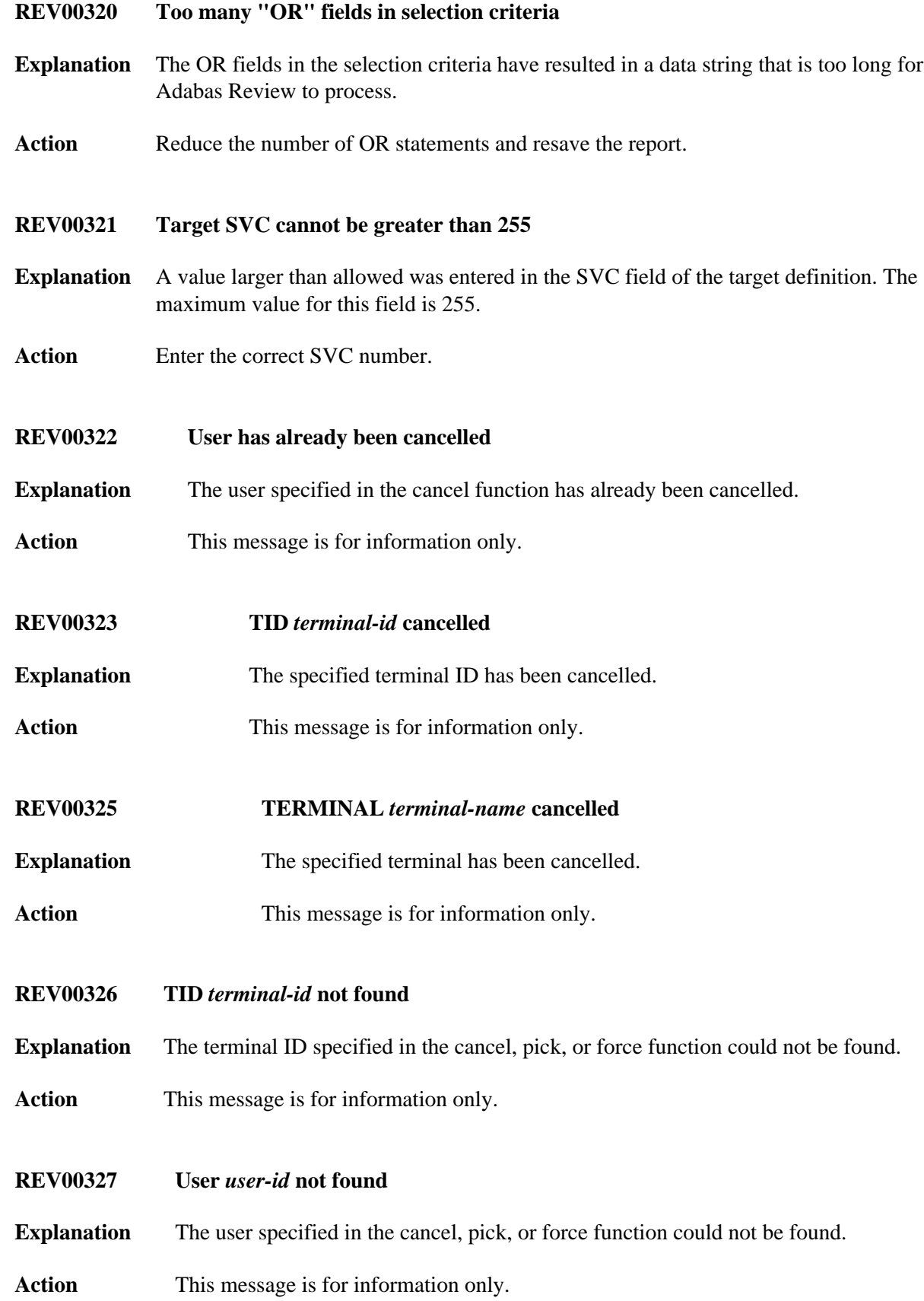

- <span id="page-40-0"></span>**REV00328 Terminal** *terminal-name* **not found**
- **Explanation** The terminal name specified in the cancel, pick, or force function could not be found.
- **Action** This message is for information only.
- <span id="page-40-1"></span>**REV00329 Invalid TID specified**
- **Explanation** The terminal ID number specified in the cancel, pick, or force function was not a valid numeric value.
- **Action** This message is for information only.
- <span id="page-40-2"></span>**REV00330 Response time report -** *report-name* **STARTED**
- **Explanation** The specified Adabas Review response time report was successfully autostarted.
- **Action** This message is for information only.
- <span id="page-40-3"></span>**REV00331 No autostarted reports found to start**
- **Explanation** No Adabas Review Response Time reports were found to autostart.
- Action This message is for information only.
- <span id="page-40-4"></span>**REV00332 One report has been autostarted**
- **Explanation** Adabas Review has started one autostarted response time report.
- **Action** This message is for information only.
- <span id="page-40-5"></span>**REV00333** *count* **reports have been autostarted**
- **Explanation** Adabas Review started the specified number of autostarted response time reports.
- **Action** This message is for information only.
- <span id="page-40-6"></span>**REV00334 History task recovery from Adabas time-out**
- **Explanation** The Adabas Review history interval task successfully recovered from an Adabas timeout (response code 9, ADARSP009).
- **Action** This message is for information only.

<span id="page-41-5"></span><span id="page-41-4"></span><span id="page-41-3"></span><span id="page-41-2"></span><span id="page-41-1"></span><span id="page-41-0"></span>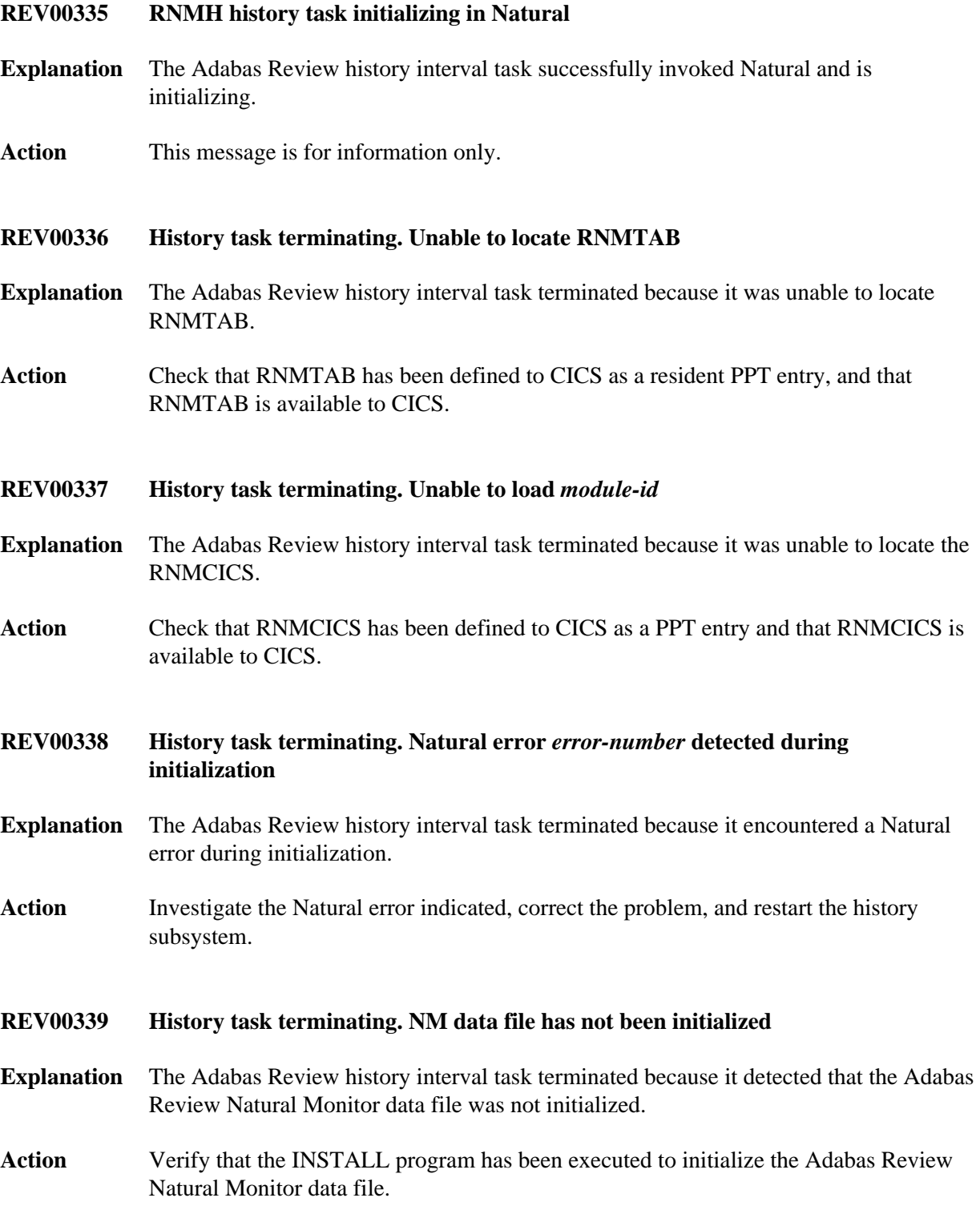

<span id="page-42-5"></span><span id="page-42-4"></span><span id="page-42-3"></span><span id="page-42-2"></span><span id="page-42-1"></span><span id="page-42-0"></span>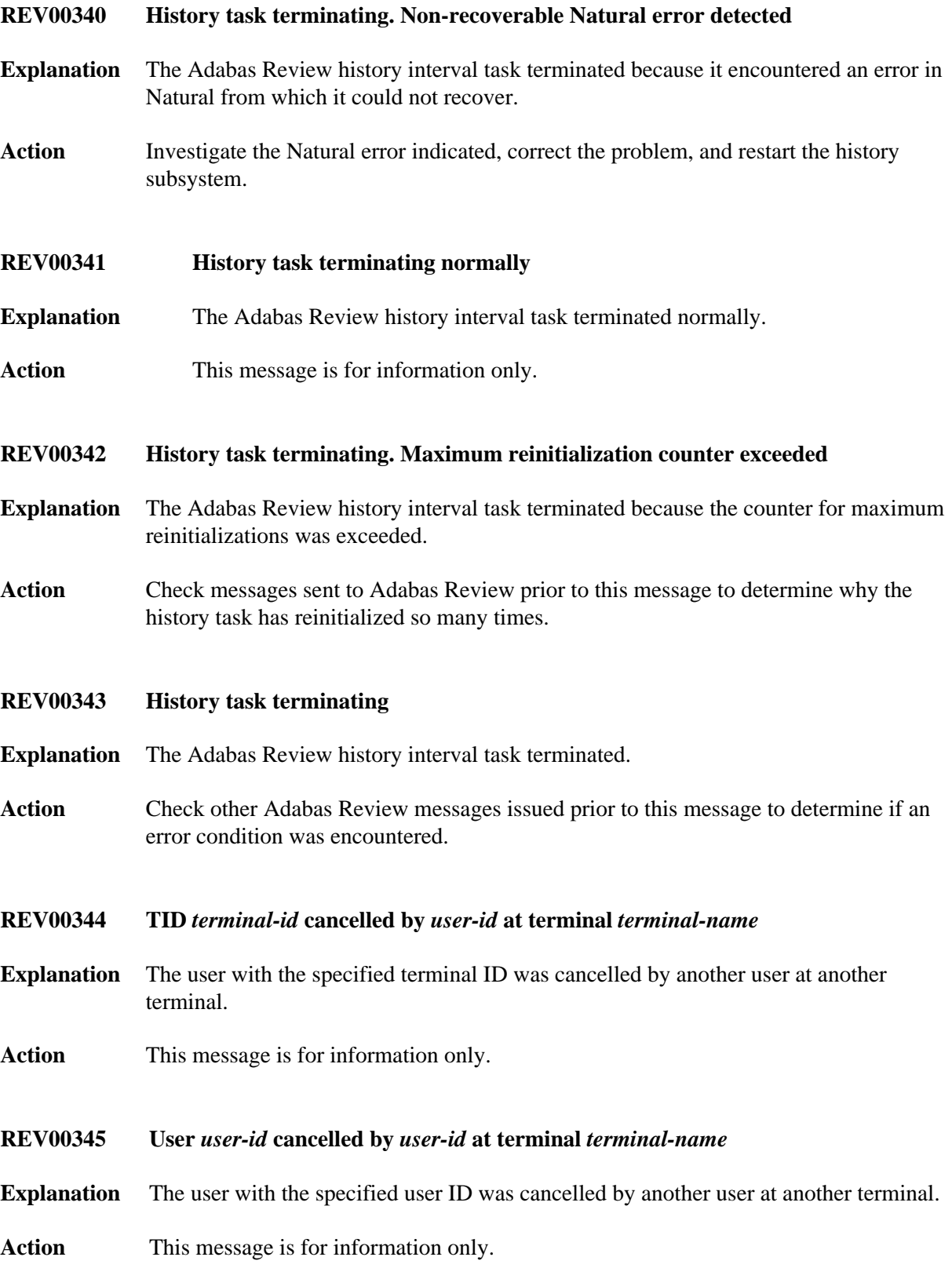

**REV00346 Terminal** *terminal-name* **cancelled by** *user-id* **at terminal** *terminal-name*

**Explanation** The terminal with the specified name was cancelled by another user at another terminal.

- **Action** This message is for information only.
- <span id="page-43-0"></span>**REV00347 TID** *terminal-id* **forced Explanation** The user with the specified terminal ID was forced. Action This message is for information only.
- <span id="page-43-1"></span>**REV00348 User** *user-id* **forced**

**Explanation** The user with the specified user ID was forced.

- Action This message is for information only.
- <span id="page-43-2"></span>**REV00349 Terminal** *terminal-name* **forced**
- **Explanation** The terminal with the specified name was forced.
- Action This message is for information only.

#### <span id="page-43-3"></span>**REV00350 TID** *terminal-id* **forced by** *user-id* **at terminal** *terminal-name*

- **Explanation** The user with the specified terminal ID was forced by another user at another terminal.
- **Action** This message is for information only.
- <span id="page-43-4"></span>**REV00351 User** *user-id* **forced by** *user-id* **at terminal** *terminal-name*
- **Explanation** The user with the specified user ID was forced by another user at another terminal.
- **Action** This message is for information only.
- <span id="page-43-5"></span>**REV00352 Terminal** *terminal-name* **forced by** *user-id* **at terminal** *terminal-name*
- **Explanation** The terminal with the specified name was forced by another user at another terminal.
- <span id="page-43-6"></span>**Action** This message is for information only.

<span id="page-44-5"></span><span id="page-44-4"></span><span id="page-44-3"></span><span id="page-44-2"></span><span id="page-44-1"></span><span id="page-44-0"></span>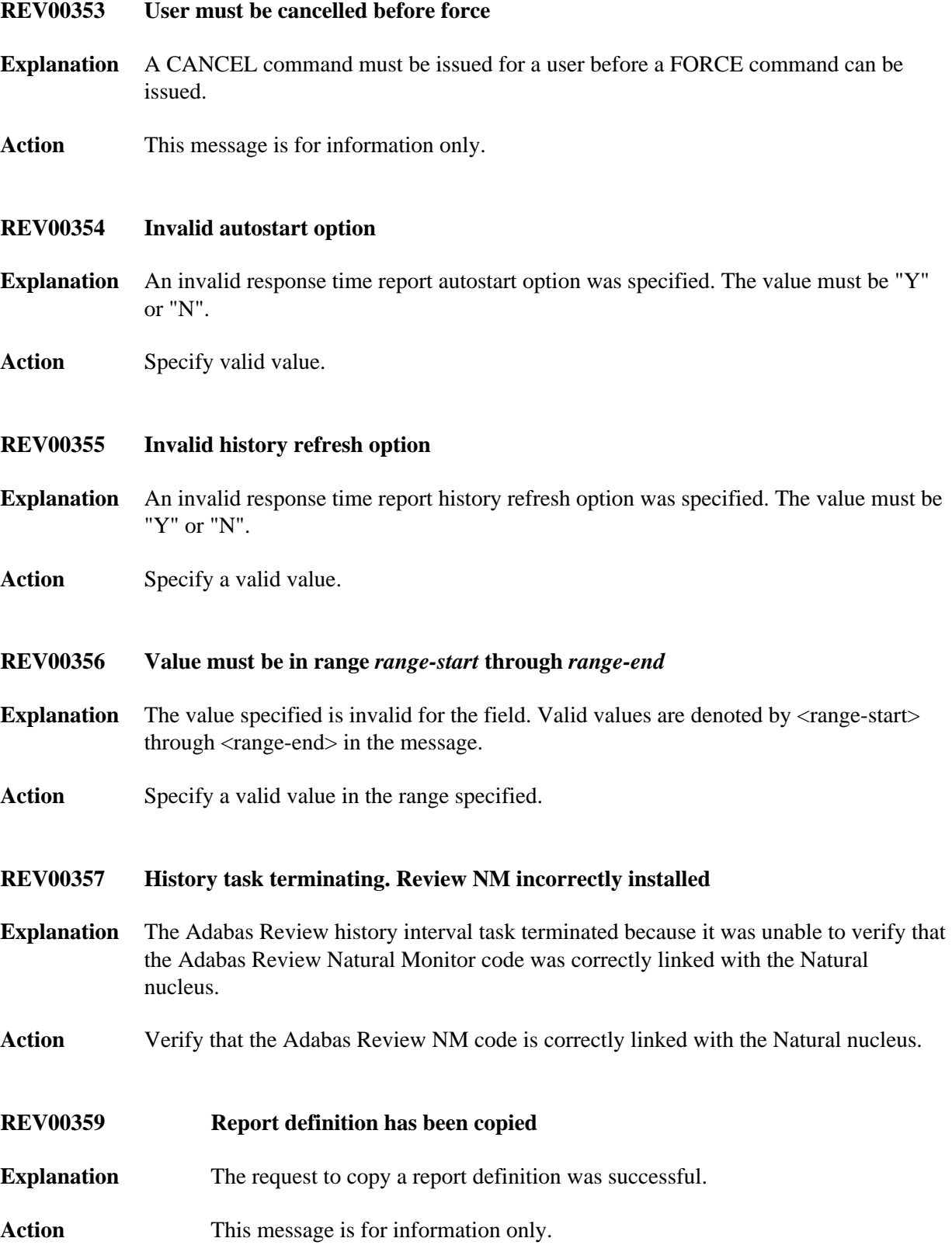

<span id="page-45-4"></span><span id="page-45-3"></span><span id="page-45-2"></span><span id="page-45-1"></span><span id="page-45-0"></span>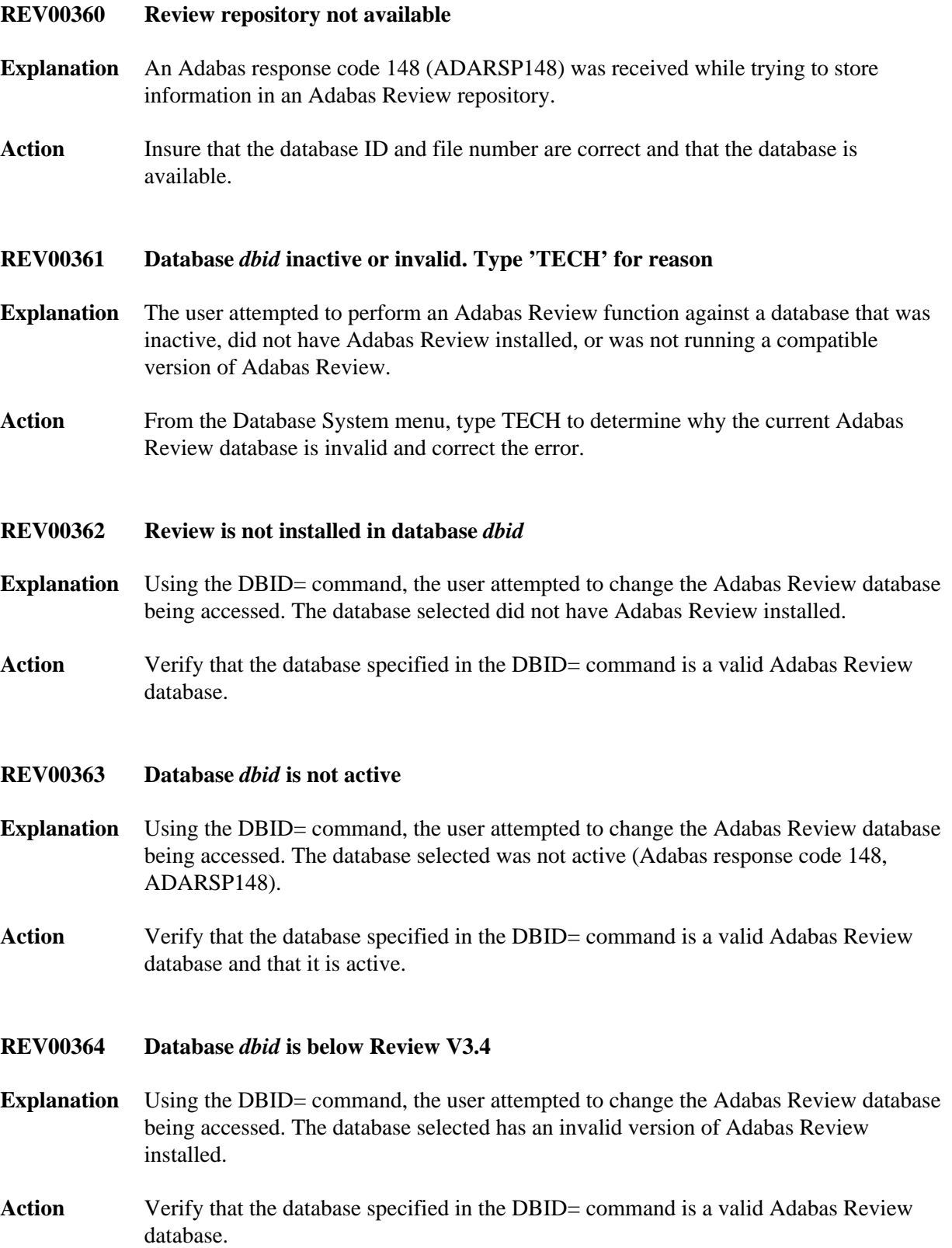

<span id="page-46-5"></span><span id="page-46-4"></span><span id="page-46-3"></span><span id="page-46-2"></span><span id="page-46-1"></span><span id="page-46-0"></span>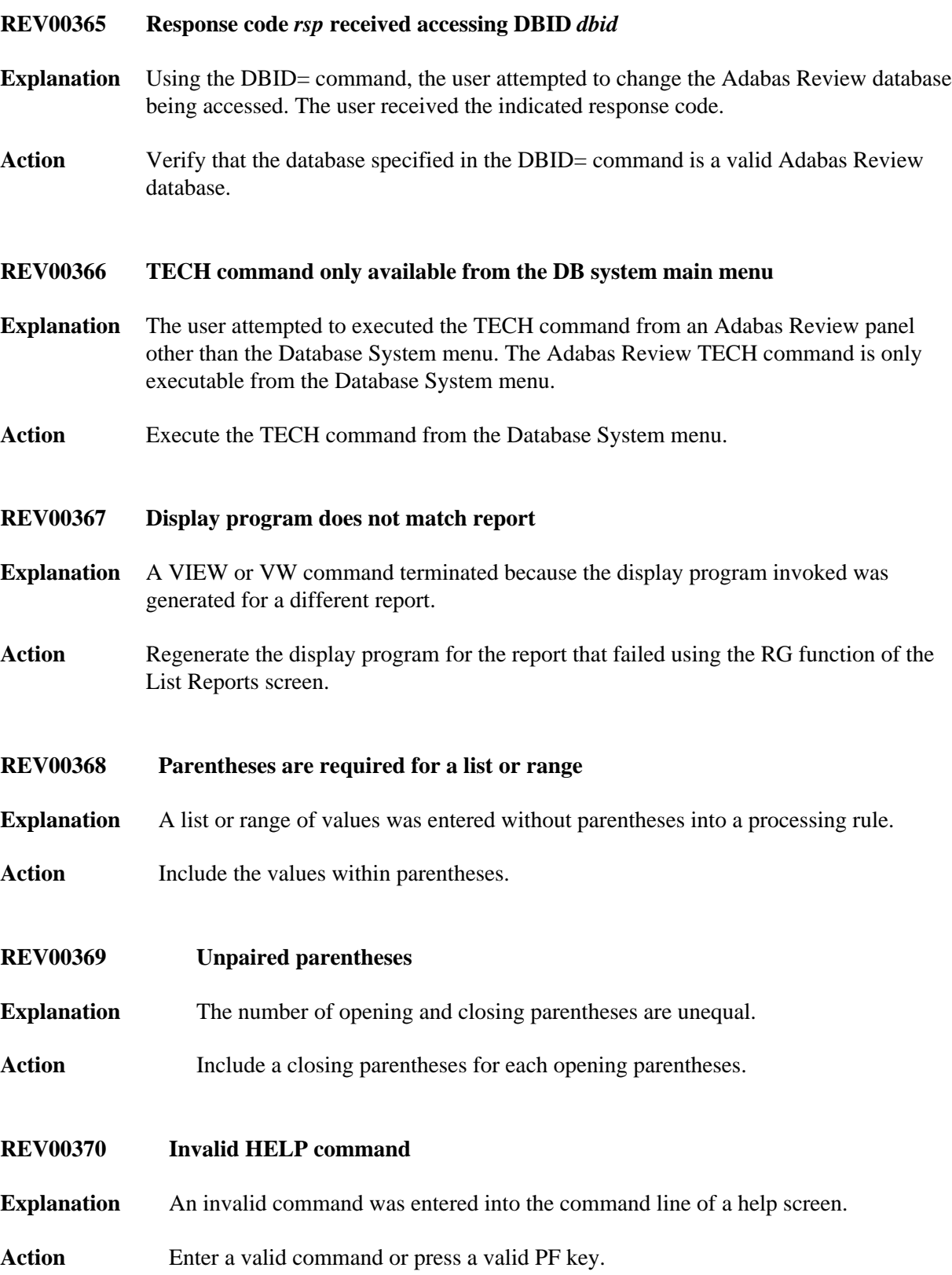

<span id="page-47-5"></span><span id="page-47-4"></span><span id="page-47-3"></span><span id="page-47-2"></span><span id="page-47-1"></span><span id="page-47-0"></span>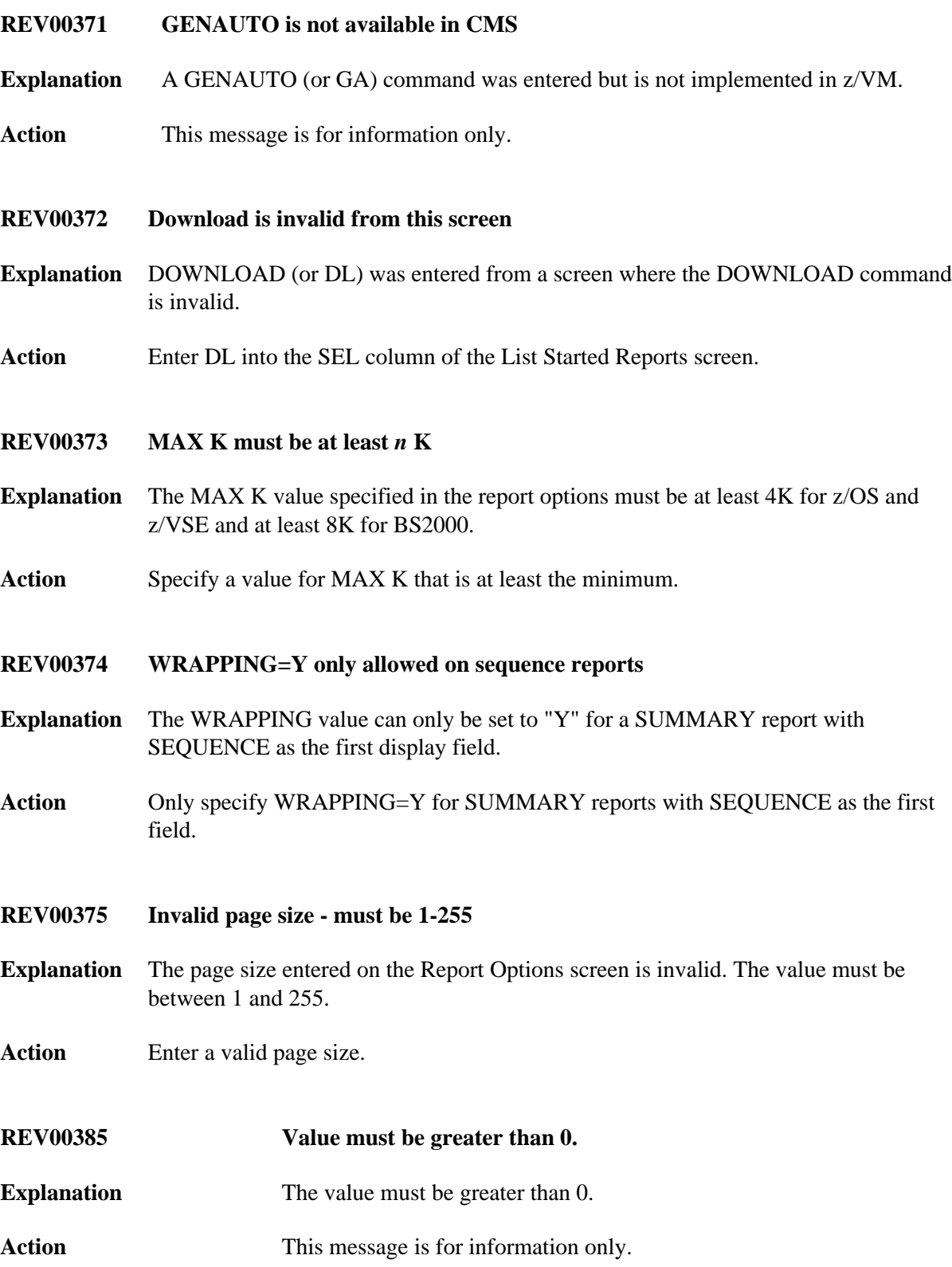

<span id="page-48-2"></span><span id="page-48-1"></span><span id="page-48-0"></span>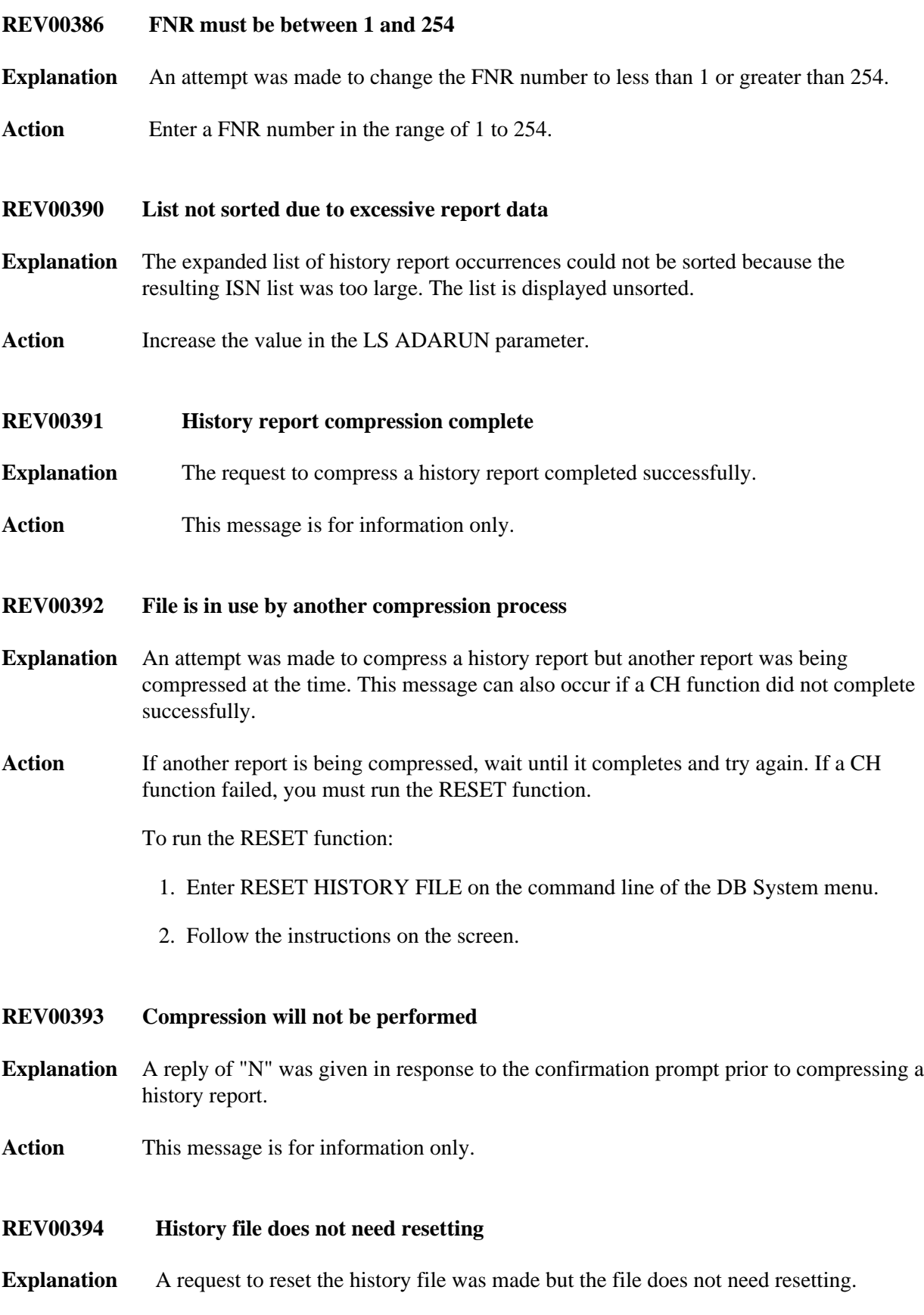

<span id="page-48-4"></span><span id="page-48-3"></span>Action This message is for information only.

#### <span id="page-49-0"></span>**REV00395 History file has been reset**

- **Explanation** This confirms that the history file has been reset. This essentially unlocks the lock that was placed on the file during a CH function.
- Action None if the message says HISTORY FILE HAS BEEN RESET.

If the message also says DATA WAS LOST, restore the history file to a state prior to when the failing CH function was performed.

- <span id="page-49-1"></span>**REV00396 Duplicate field in "AND" expression**
- **Explanation** A logical "AND" expression contains a duplicate field name in a processing rule. When using "AND" to connect fields, each field name can be used only once per expression.
- Action Remove the duplicate field name from the expression.
- <span id="page-49-2"></span>**REV00397 Target DBID has been changed**
- **Explanation** The target DBID has been successfully changed for the report definition.
- **Action** This message is for information only.
- <span id="page-49-3"></span>**REV00398 Bufferpool reports cannot be printed or downloaded**
- **Explanation** The graphical bufferpool reports cannot be downloaded or printed: they may only be viewed.
- Action Use the VW command to view the report.
- <span id="page-49-4"></span>**REV00399 AA is not available in VM/CMS**
- **Explanation** The AA function is not available in z/VM.
- Action This message is for information only.
- <span id="page-49-5"></span>**REV00400 Non zero response from target =** *nnn*
- **Explanation** A non-zero response code was returned from the specified target.
- <span id="page-49-6"></span>Action Determine why the non-zero response code occurred.

<span id="page-50-5"></span><span id="page-50-4"></span><span id="page-50-3"></span><span id="page-50-2"></span><span id="page-50-1"></span><span id="page-50-0"></span>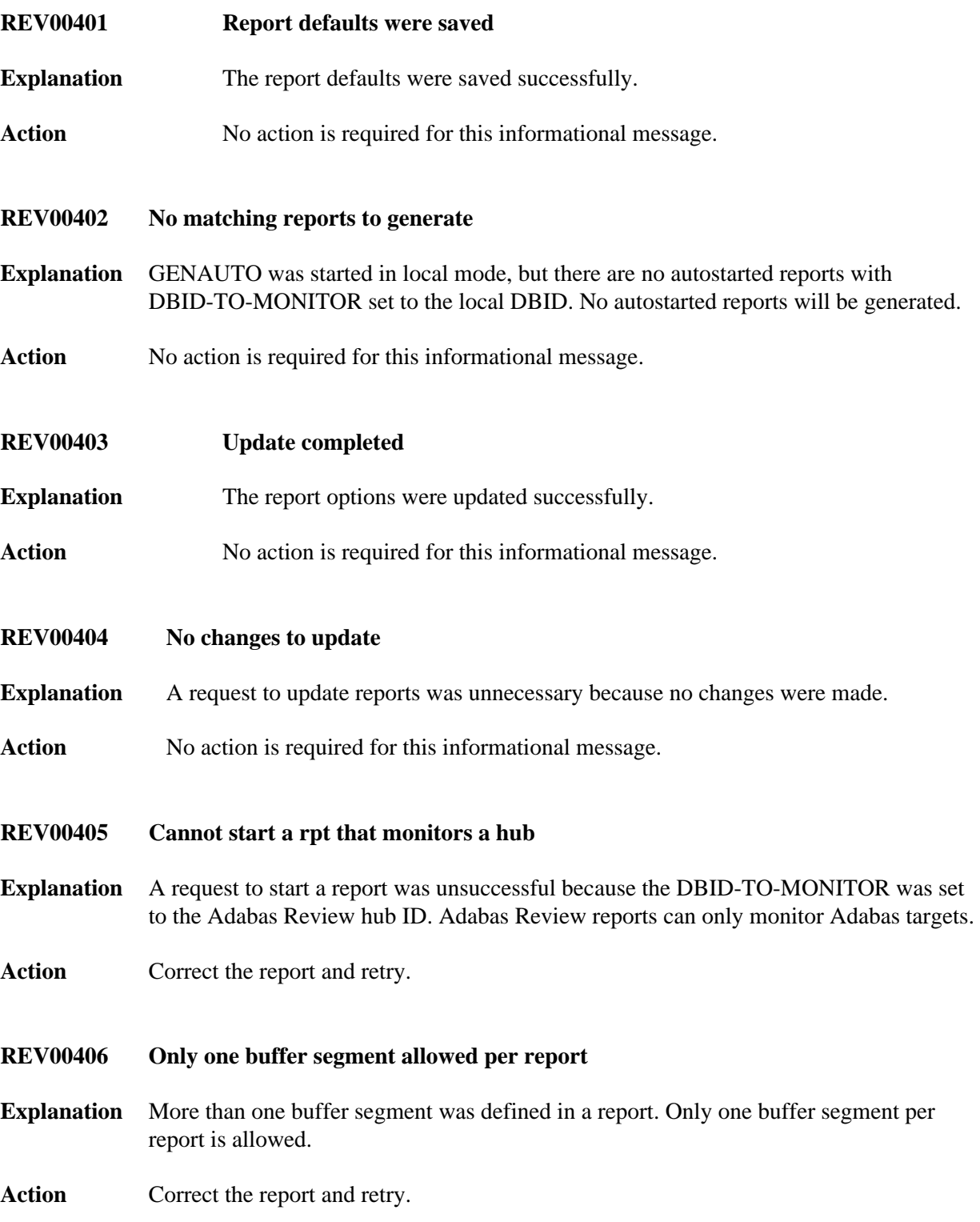

<span id="page-51-5"></span><span id="page-51-4"></span><span id="page-51-3"></span><span id="page-51-2"></span><span id="page-51-1"></span><span id="page-51-0"></span>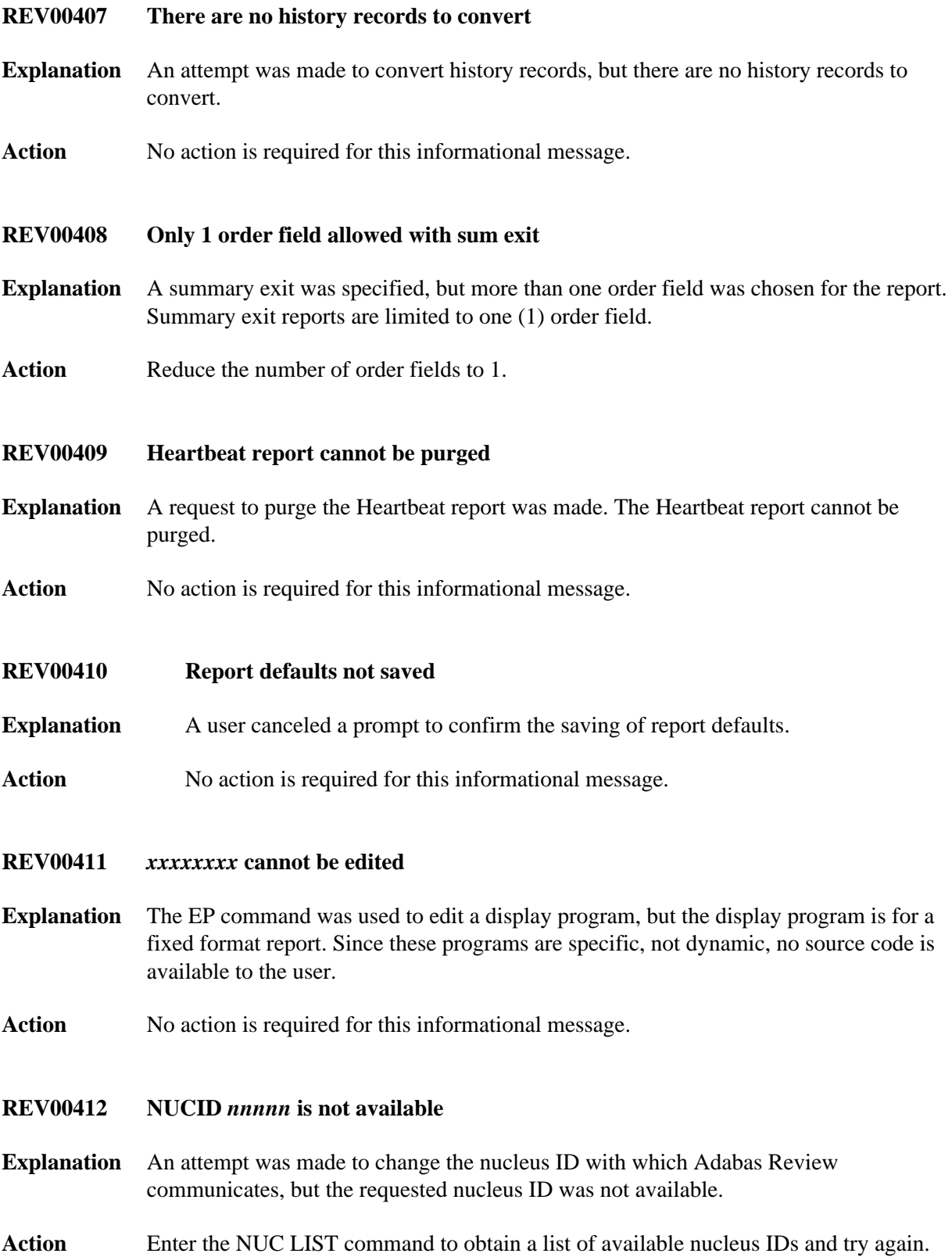

<span id="page-52-5"></span><span id="page-52-4"></span><span id="page-52-3"></span><span id="page-52-2"></span><span id="page-52-1"></span><span id="page-52-0"></span>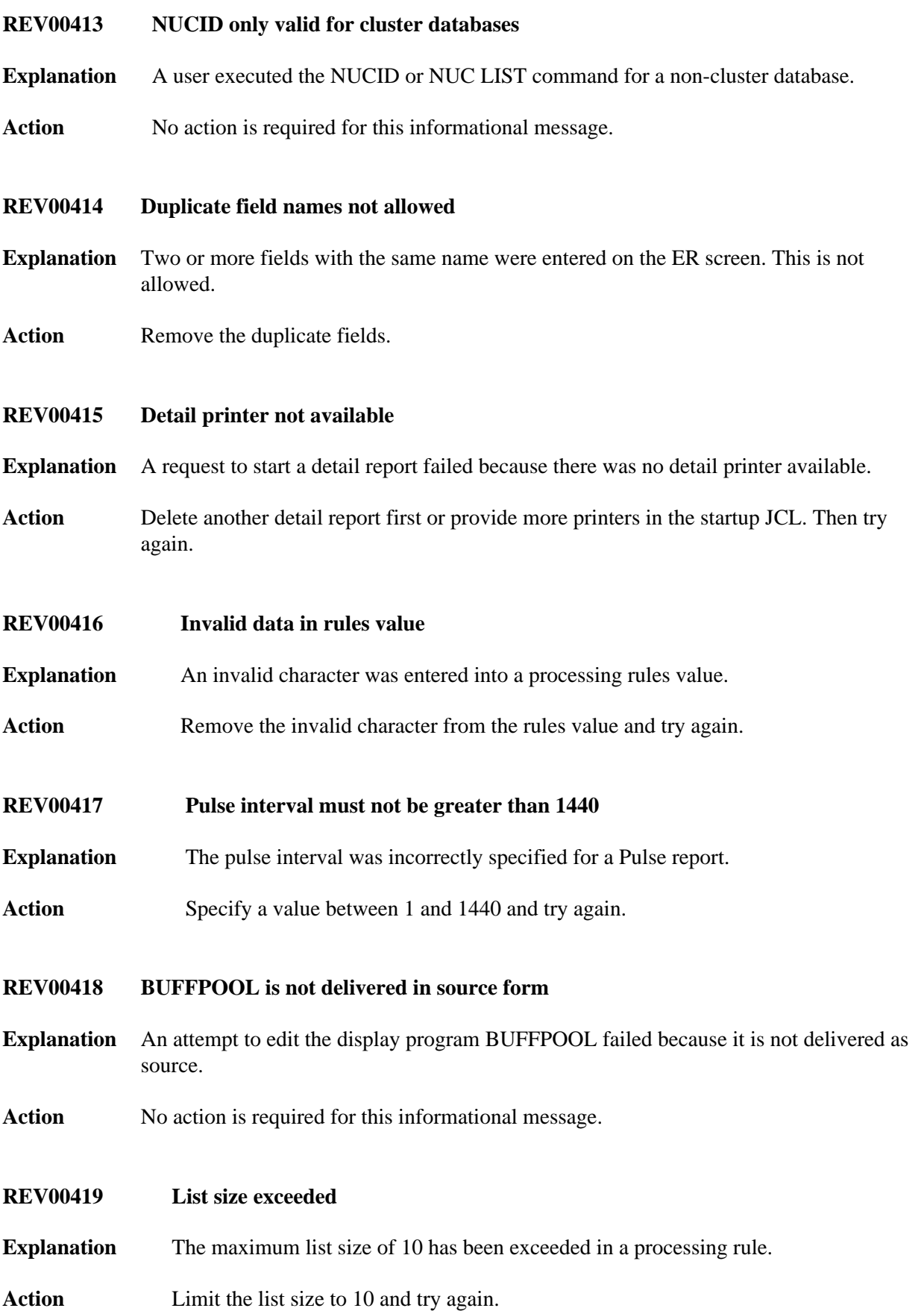

<span id="page-53-6"></span><span id="page-53-5"></span><span id="page-53-4"></span><span id="page-53-3"></span><span id="page-53-2"></span><span id="page-53-1"></span><span id="page-53-0"></span>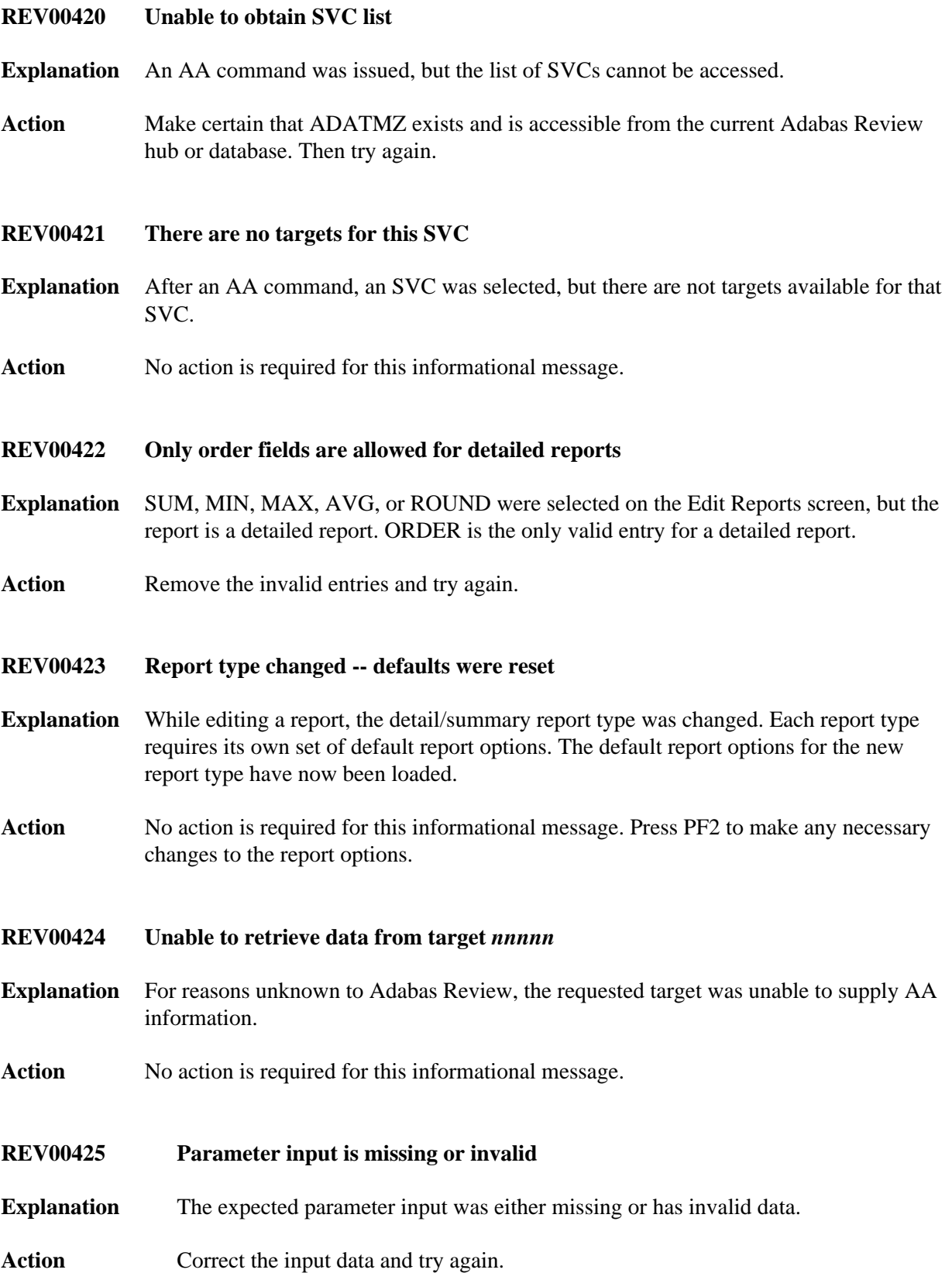

**REV00426 Value for** *keyword* **is missing or invalid.**

**Explanation** The parameter input for a keyword was either missing or has invalid data.

Action **Correct** the keyword input and try again.

### <span id="page-54-0"></span>**REV00427 {TARGET|DBID|FILE} is not available**

**Explanation** The parameter input for a SET command keyword refers to an unavailable destination.

Action Correct the keyword data or make sure the destination is available.

# <span id="page-54-1"></span>**REV00428 {TARGET ID|DBID|FILE} has been set to** *nnnnn*

**Explanation** A SET command changed the target ID, database ID, or file successfully.

Action No action is required for this informational message.

- <span id="page-54-2"></span>**REV00429 SET program has terminated with errors**
- **Explanation** The SET program encountered errors. The error will have been more clearly identified in a previous message.
- Action Correct the error and try again.
- <span id="page-54-3"></span>**REV00430 More than 256 target definitions on file**
- **Explanation** The maximum number of target definitions has been exceeded.
- Action Limit the number of targets to 256.

#### <span id="page-54-4"></span>**REV00431 Cannot save report due to error**

- **Explanation** An attempt to save a report was unsuccessful because there was an error in the report definition.
- Action **Correct** the report definition and try again.

# <span id="page-54-5"></span>**REV00432 There are no REVIEW hubs running on SVC** *nnn*

- **Explanation** The AH (Available Review Hubs) command was entered but there are no hubs running in the current SVC to display.
- Action No action is required for this informational message.

# <span id="page-55-0"></span>**REV00433 ADATMZ cannot be loaded**

- **Explanation** Upon initialization, SYSREVDB calls a program named ADATMZ. This program was not available.
- **Action** Make certain ADATMZ is installed and available to SYSREVDB. If the problem continues, contact your Software AG technical support representative.

# <span id="page-55-1"></span>**REV00434 ADATMZ version is too low**

- **Explanation** Upon initialization, SYSREVDB calls a program named ADATMZ. The version of ADATMZ that was loaded is too low.
- **Action** Install the current version of ADATMZ. Contact your Software AG technical support representative for assistance.

# <span id="page-55-2"></span>**REV00435 Buffer Pool reports cannot have DBID=ALL**

- **Explanation** A value of "ALL" was specified as the DBID to monitor while attempting to start a report. Buffer Pool reports must only collect data from a single database, specifying "ALL" for them is not allowed. The report will not be started.
- **Action** Specify a numeric DBID for the Buffer Pool report.
- <span id="page-55-3"></span>**REV00436 Invalid field for client report**
- **Explanation** A reporting field was referenced in a client report that was not valid for client reports. Client reports have a restricted set of available fields. A complete list of these fields is provided in ????
- Action Specify a valid field name.

# <span id="page-55-4"></span>**REV00437 The maximum number of fields has been selected**

- **Explanation** While selecting fields for a report using the online field selection screens, the maximum allowable number of fields you can select has been reached. All fields selected beyond the maximum are ignored.
- <span id="page-55-5"></span>Action Specify fewer fields, ensuring that only the most important fields are selected.

# **REV00438 Invalid field for a database report**

**Explanation** A client reporting field was referenced in a database report. This field is only permitted in a client report.

Action Specify a valid field name.

<span id="page-56-0"></span>**REV00439 Warning: A client report has been started. If client monitoring is not turned on, no client monitoring will be collected. Press ENTER to exit**

- **Explanation** This message appears in a pop-up box whenever a client report is started. It warns you that if client monitoring has not been started, no client monitoring data will be collected.
- Action No action is required for this informational message. Press the ENTER key to remove the pop-up box containing the message.